## **Linux on Linksys Routers**

Jeff Muse St. Louis Unix Users Group August, 2008

# **Why Hack Your Linksys?**

- You might like a command-line interface on your router
	- You want/need added functionality, such as asterisk, hotspots, SMB clients, or wireless IDS. • You want a better GUI • It adds to your geek cred

## **A Bit of History**

- Linksys originally based their firmware on Linux the GPL required they release their code.
- Later versions used vxworks, an embedded system from Wind River not covered by the GPL. Using vxworks allowed Linksys to include less flash and RAM.

## **What Hardware Do I Need?**

• A Linksys or similar wireless router • There are many Linksys versions – be careful which version you get. See the Wikipedia or OpenWRT pages so you get one which has enough power. Avoid those with limited flash and/or RAM, or plan on running "micro" firmware. • There are versions specifically aimed at third party firmware, including WRT54GL and Netgear KWGR614

# **What 3rd-Party Firmware is Available?**

- Sveasoft subscription only, possibly in violation of the GPL due to redistributing OpenWRT binaries without releasing code. Originally based on Linksys firmware – one of the first 3rd-party firmware distributors.
	- Dd-wrt based on Sveasoft's modifications of Linksys firmware. Pure GPL.
	- OpenWRT complete "from-scratch" firmware entirely under the GPL
- Tomato includes proprietary Broadcom code and non-GPL code for the ajax-based user interface

# **How Do I Decide What Firmware to Use?**

• Read the feature lists!

• Verify that your router has enough flash and RAM for the firmware you'd like to run (you'll probably need to check the serial number against the docs)

## **How Do I Install New Firmware?**

• Upload a new image. Depending your current firmware, you could use the web GUI, TFTP, or (if you're already running 3rd-party firmware) the command line. See the docs for your new firmware and hardware.

• Use a wired connection

- The router's IP address will be reset to 192.168.1.1 when the new firmware is loaded
- Don't interrupt the upload go make some coffee while it's running!

## **What If I Brick My Router?**

- Like everything else, this is dependent on what hardware you have and exactly how your router is broken.
- In general, holding the reset button, unplugging the router while still holding the reset button, plugging in again, and releasing the reset button is a good place to start. This will reset the firmware to defaults, but will not restore prior firmware versions.

# **What If I Brick My Router? (continued)**

- If you have boot\_wait enabled in nyram, you might be able to reflash via TFTP
- The dd-wrt wiki has lots of documentation about recovering from a bad flash.

## **OpenWrt Admin Console**

» Router Info« **About** 

## **Router Info**

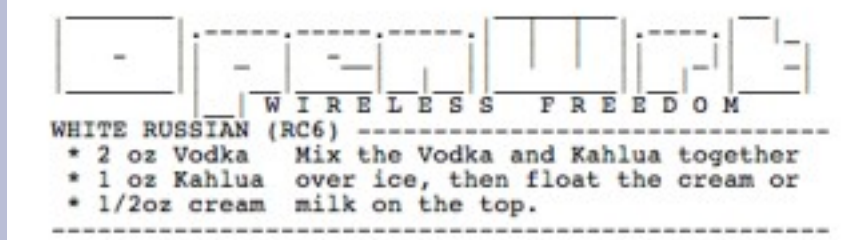

#### Firmware Version WHITE RUSSIAN (RC6)

Linux version 2.4.30 (mbm@reboot) (gcc version 3.4.4 (OpenWrt-1.0)) #1 Mon Nov 6 17:35:21 **Kernel Version PST 2006** Current Sat Jan 1 00:03:34 UTC 2000 Date/Time **MAC Address** 00:14:BF:77:88:66

**Host Name: Soon-Freifunk** Uptime: 3 min Load: 0.15, 0.04, 0.01 Version: WHITE RUSSIAN (RC6)

> Apply Changes « Clear Changes «

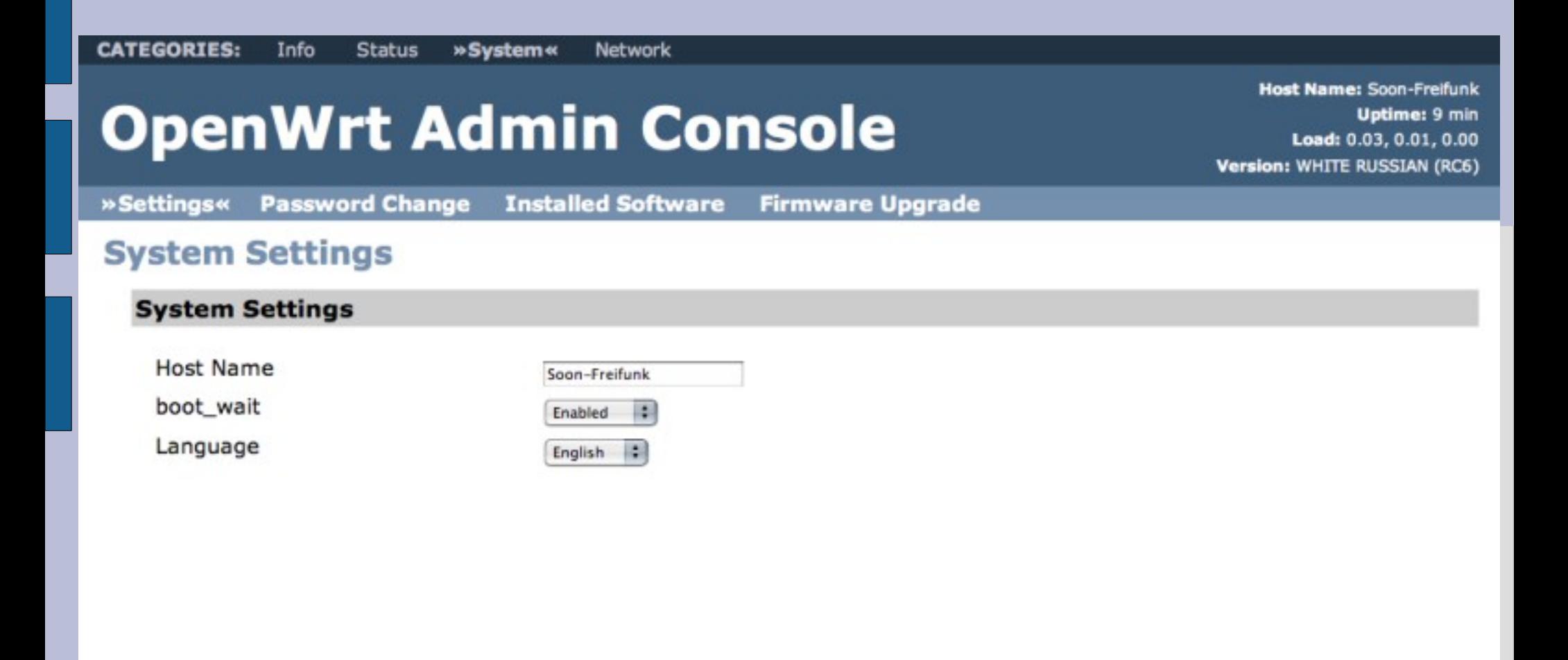

Save Changes

Apply Changes « Clear Changes «

### **Host Name: Soon-Freifunk OpenWrt Admin Console** Uptime: 12 min Load: 0.16, 0.06, 0.01 Version: WHITE RUSSIAN (RC6) »LAN« **WAN Advanced Wireless Wireless Hosts LAN Configuration LAN Configuration IP Address** 10.0.3.1 Netmask 255.255.255.0 Default Gateway **DNS Servers** Note: Add 192.168.1.1 You need save your settings on this page before

adding/removing DNS servers

Save Changes

Apply Changes « Clear Changes «

## **Installing Webif2**

BusyBox v1.2.1 (2006.12.10-00:34+0000) Built-in shell (ash) Enter 'help' for a list of built-in commands.

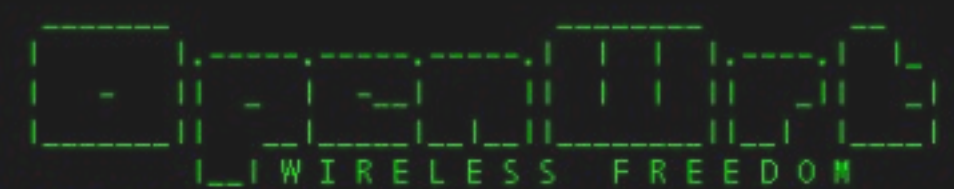

WHITE RUSSIAN (0.9) -----------------------------------

- \* 2 oz Vodka Mix the Vodka and Kahlua together
- \* 1 oz Kahlua over ice, then float the cream or
- \* 1/2oz cream milk on the top.

root@Ouantumbase:~\$ cd / root@Quantumbase:/\$ipkginstall http://ftp.berlios.de/pub/xwrt/webif\_latest.ipk Downloading http://ftp.berlios.de/pub/xwrt/webif\_latest.ipk Installing webif (0.3-5) to root... Configuring webif Device: Linksys WRT54G/GS/GL Committing new device id ... Committing new firmware id ... SUCCESS! Webif^2 installation appears OK. Welcome to X-Wrt! You may need to do a hard REFRESH to clear old CSS style from your browser. Successfully terminated. root®Quantumbase:/\$

System About

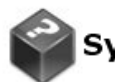

### **System Information**

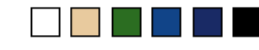

OpenWrt White Russian - With X-Wrt Extensions 0.9 Firmware Linux 2.4.30 #1 Wed Aug 8 08:21:33 CDT 2007 Kernel **MAC** 00:17:31:DC:07:48 ASUS WL-500g Premium Device Broadcom BCM947XX Board Username admin

Web mgt. console Webif<sup>2</sup> Version r3630

Check For Webif<sup>2</sup> Update □Include daily builds when checking for update to webif<sup>2</sup>

You can find more information about Webif<sup>2</sup>, contribute to the project or help other users by following these links: X-Wrt | Forum | Wiki | Trac

X-Wrt End user extensions for OpenWrt

Apply Changes « Clear Changes « **Review Changes «**  System Modules Processes Interfaces Wireless UMTS DHCP-Clients Netstat Iptables QoS USB PPPoE PPTP Asterisk OpenVPN Diagnostics

### **Kernel Modules**

### **Loaded Modules**

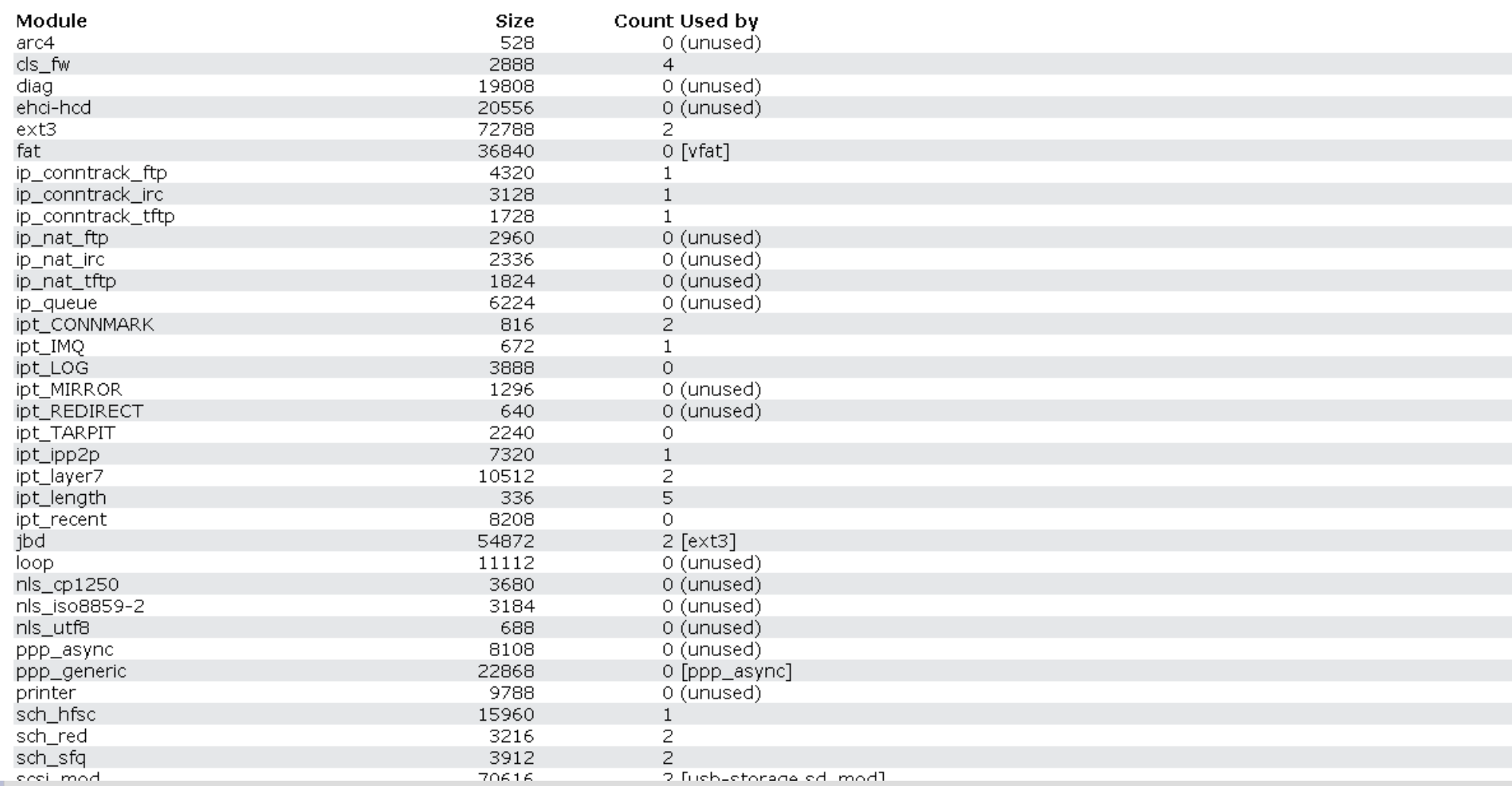

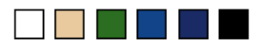

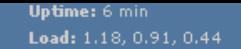

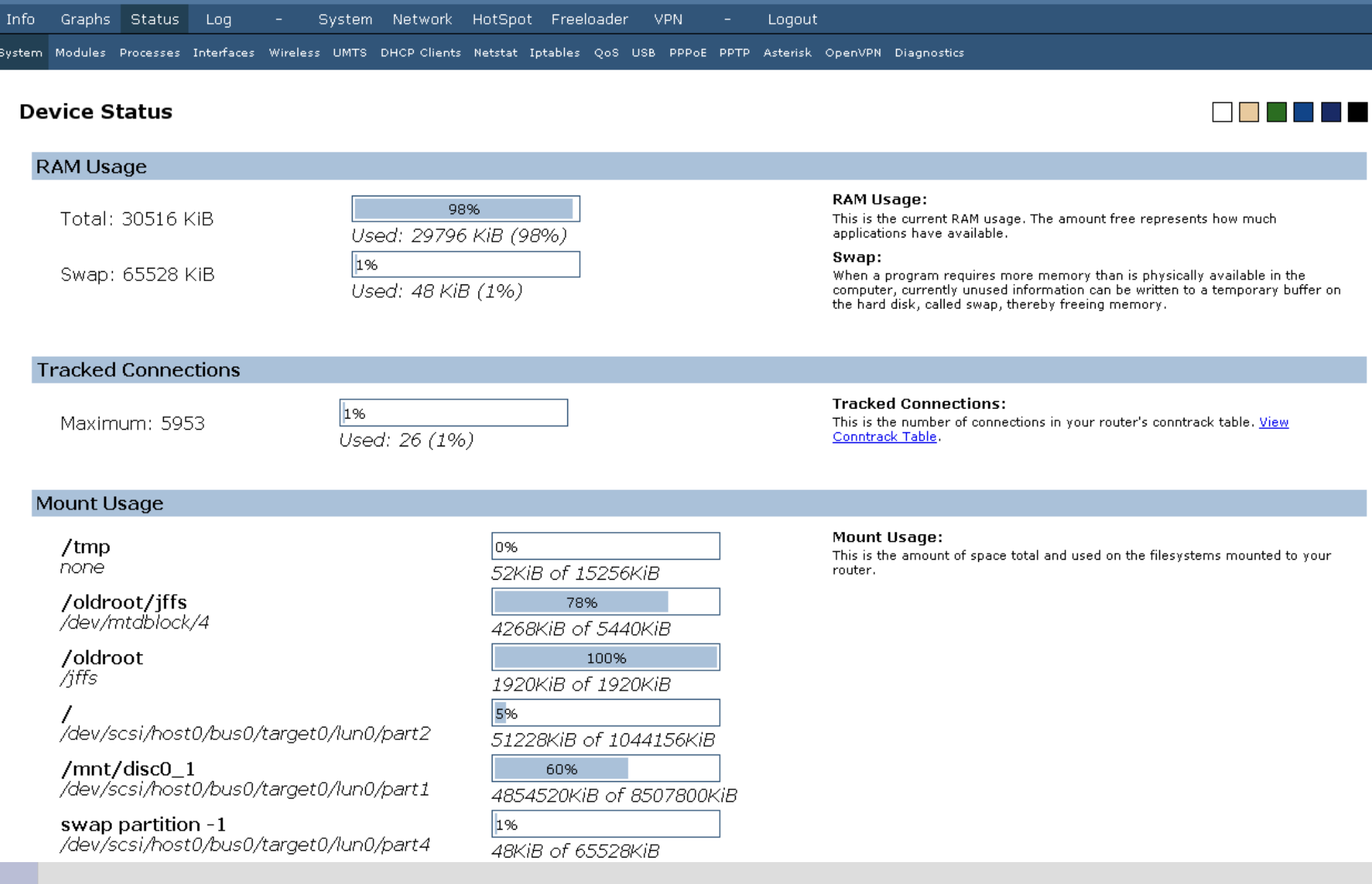

System Modules Processes Interfaces Wireless UMTS DHCP-Clients Netstat Iptables QoS USB PPPoE PPTP Asterisk OpenVPN Diagnostics

### **Running Processes**

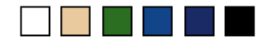

Stop Refreshing | Interval: 20 (in seconds)

For more information about fields see the legend...

#### **Processes Status**

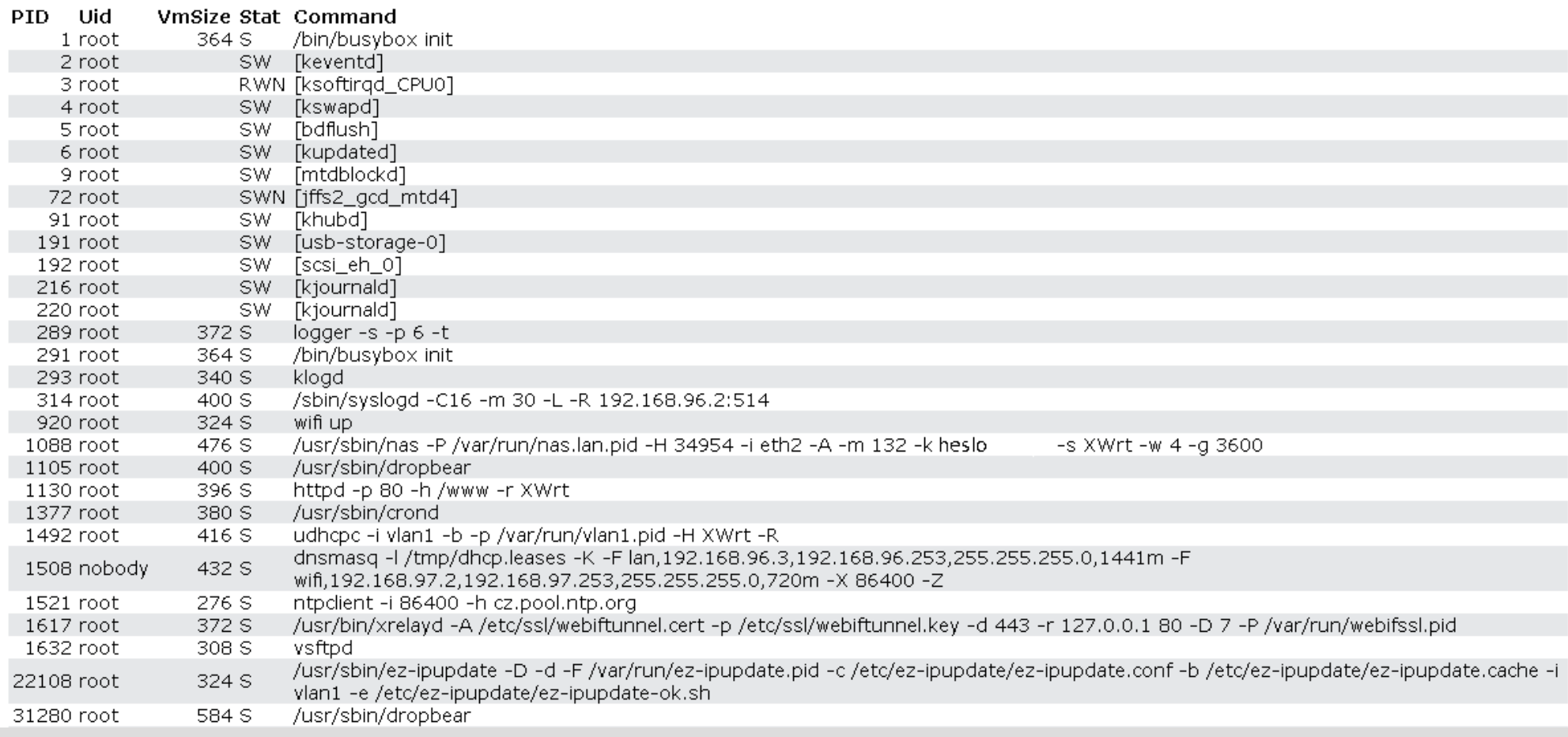

System Modules Processes Interfaces Wireless UMTS DHCP-Clients Netstat Iptables QoS USB PPPoE PPTP Asterisk OpenVPN Diagnostics

### **Kernel Modules**

### **Loaded Modules**

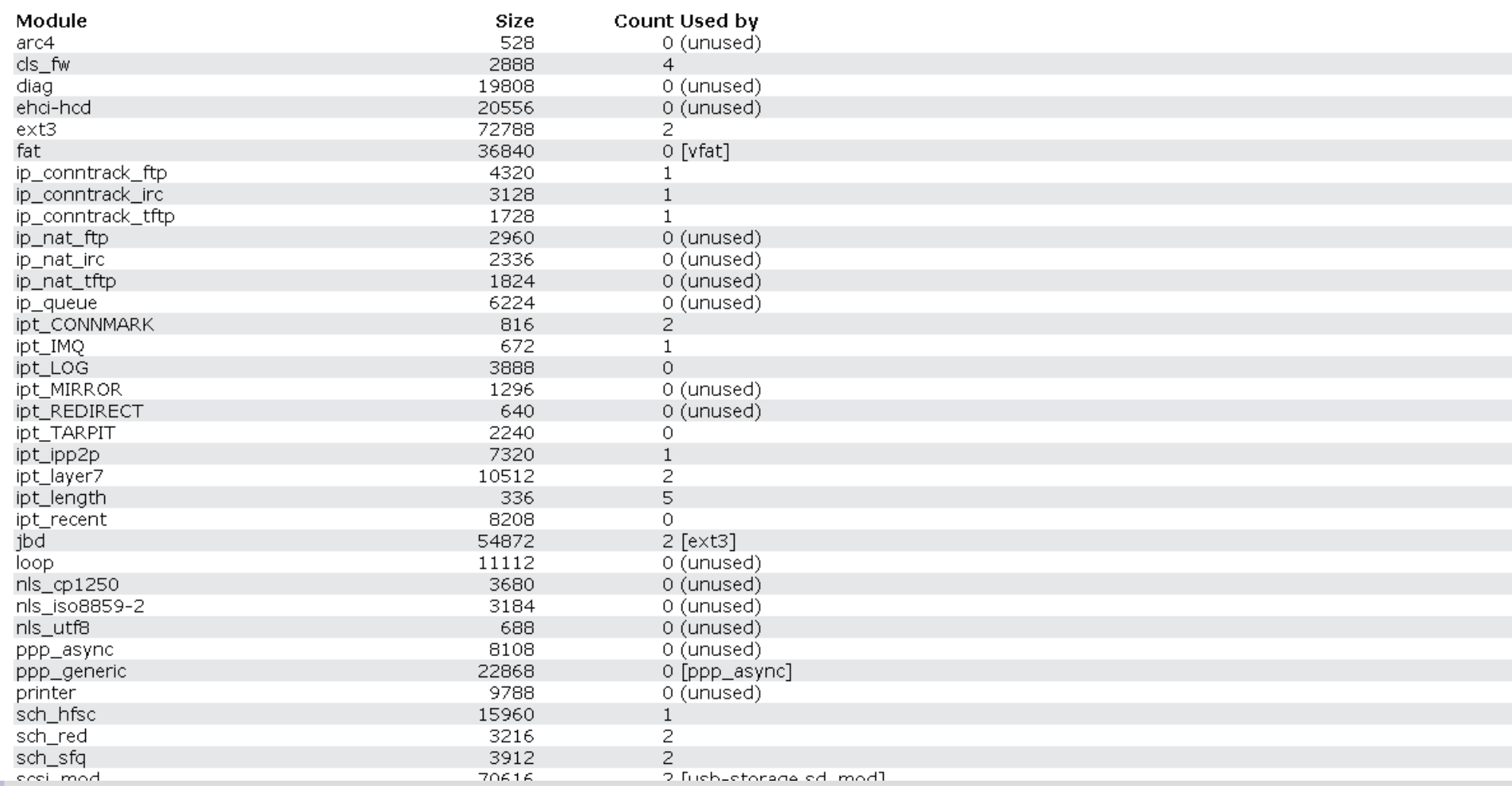

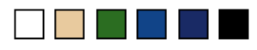

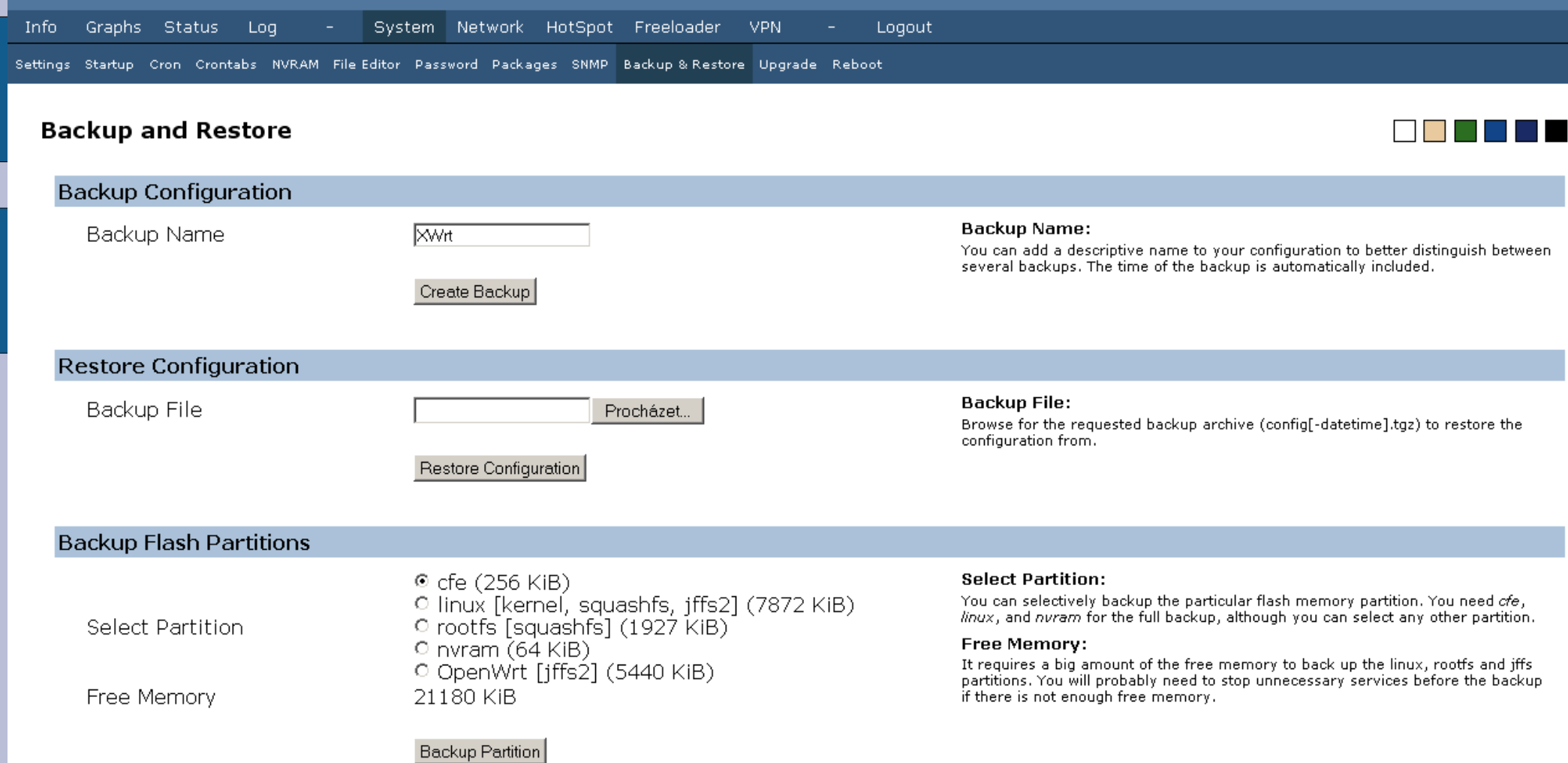

ı

Graphs Status System Network HotSpot Freeloader **VPN** Info. Log Logout

Settings Startup Cron Crontabs NVRAM File Editor Password Packages SNMP Backup & Restore Upgrade Reboot

 $\Box$ 

### **Firmware Upgrade**

Turn 'boot wait' ON: Erase JFFS2 partition: Firmware image:

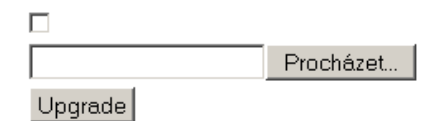

#### Turn boot wait on:

This option will cause boot\_wait to be set prior to flashing the firmware image. When boot wait is set most units will wait a few seconds at boot-up to see if anyone sends them a new firmware image via TFTP. This is useful in case the firmware upgrade flash corrupts your router's firmware.

#### Erase JFFS2:

This option is only useful when flashing a third-party firmware. Always select it when doing so. When upgrading to a new OpenWrt image, the JFFS2 partition is always erased.

#### **Firmware Image:**

You can choose any compatible BIN or TRX image.

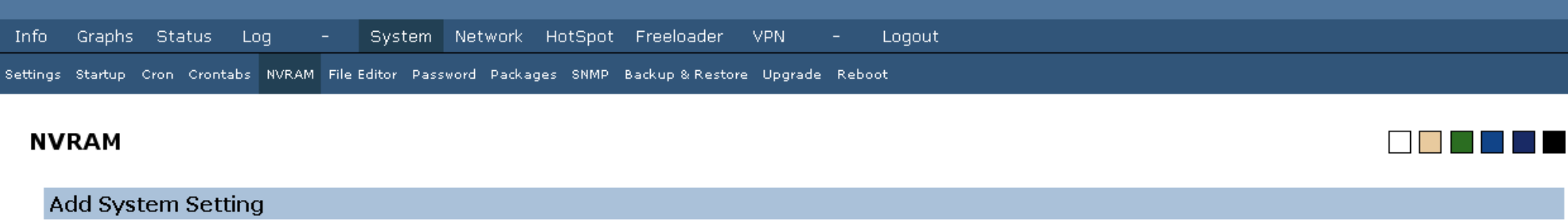

New Variable Name

Add new variable

#### **Add System Setting:**

Enter the name of the new variable into the input box. The value cannot contain spaces, the single quote ' (apostrophe) and quotes " symbols.

#### **General System Settings:**

General System Settings are stored in the NVRAM. NVRAM stands for Non-Volatile RAM, in this case the last 64K of the flash chip used to store various configuration information in a name=value format.

#### **General System Settings**

## Warning: Changing these settings may result in permanent damage to your device.<br>Changes will not take effect until you choose: "Apply Changes".

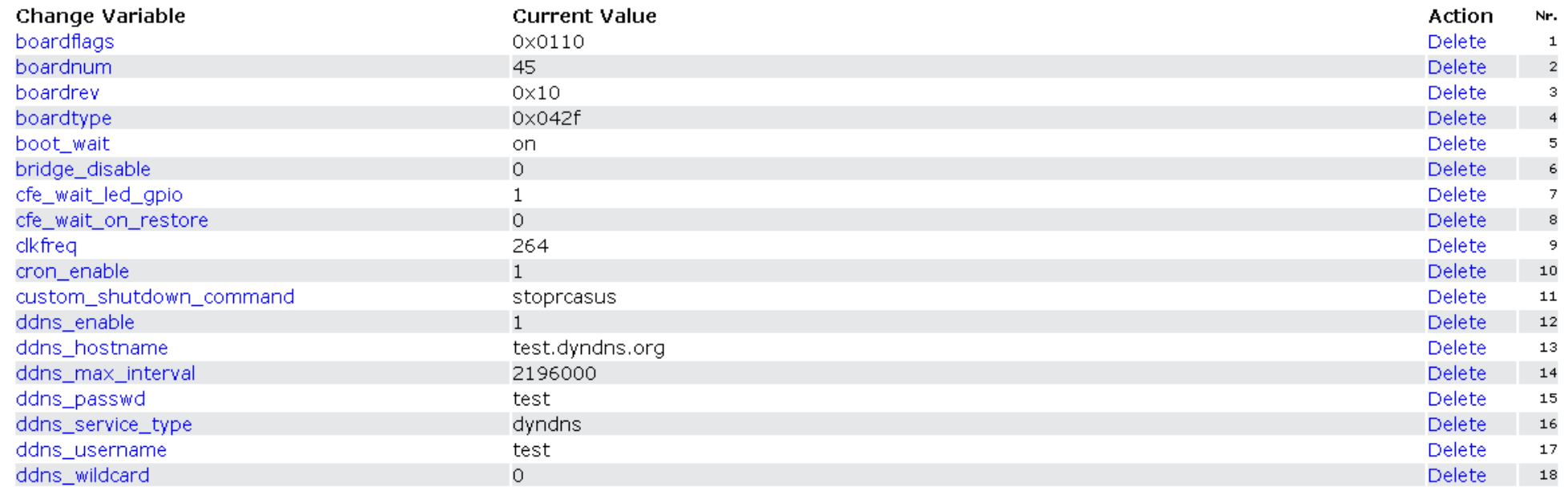

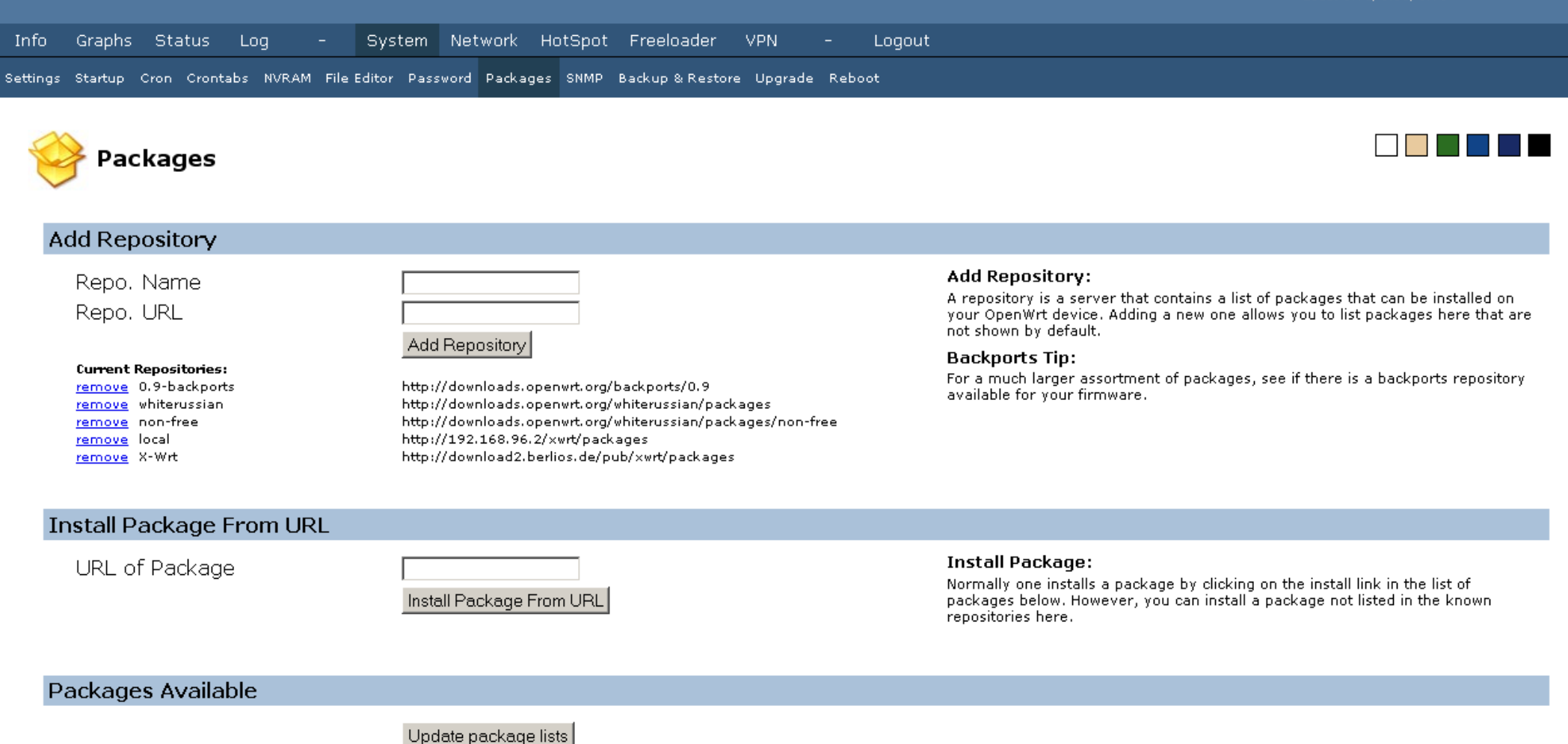

**Installed Packages** 

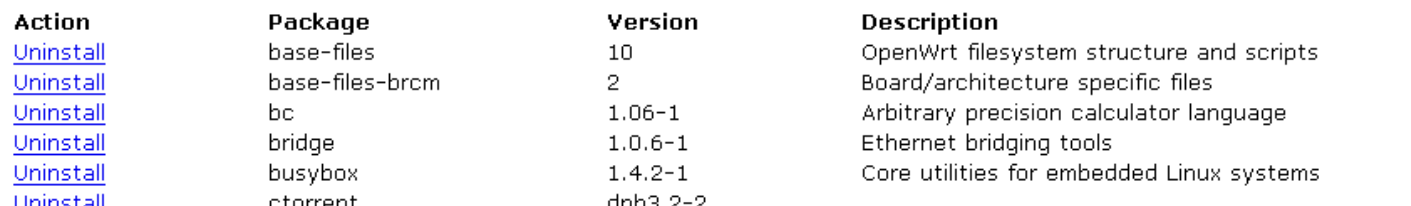

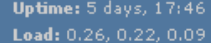

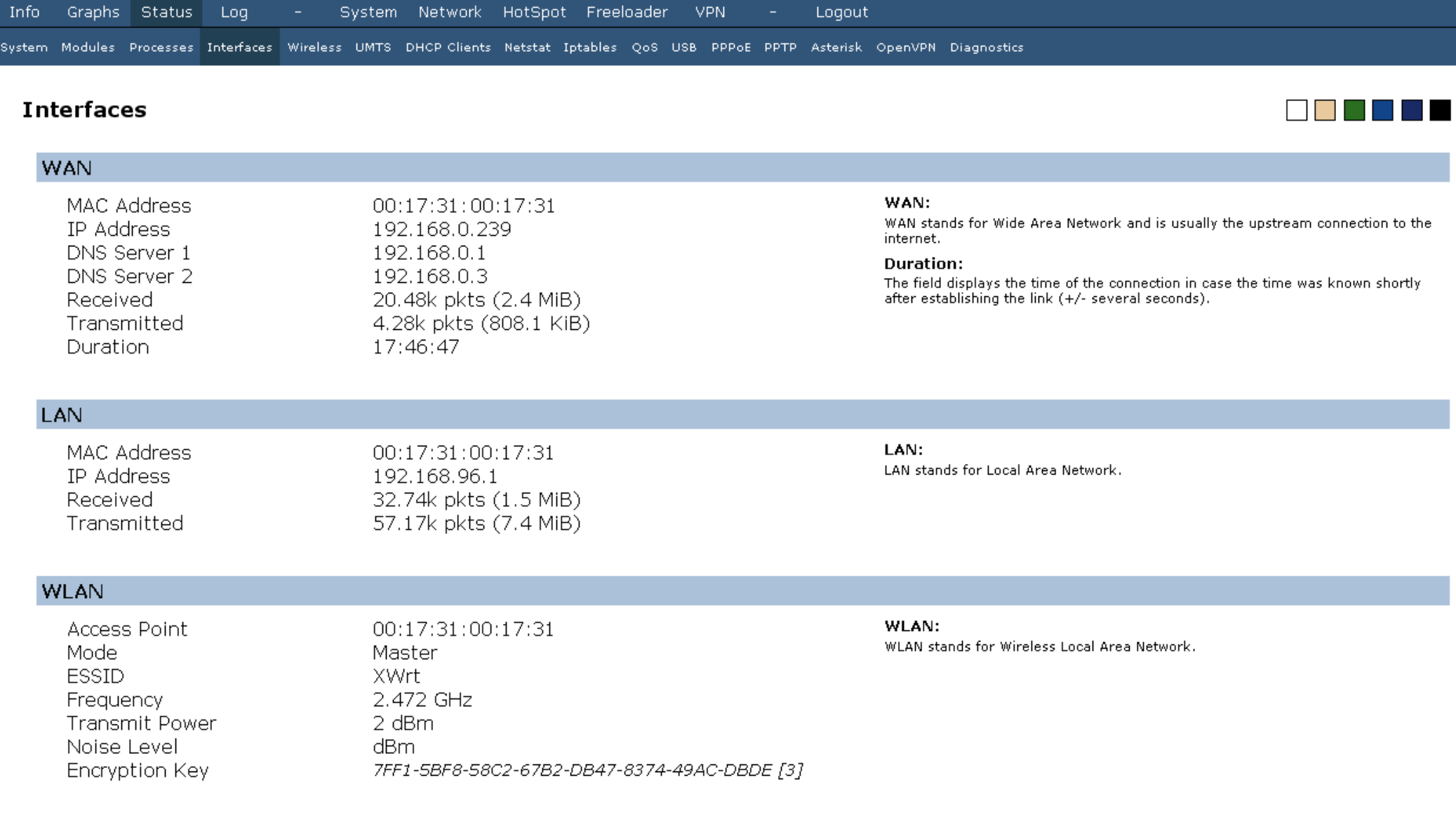

### Raw Information

Show raw statistics

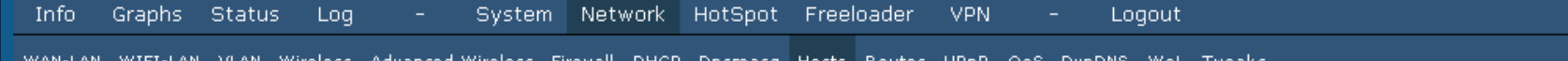

### **Configured Hosts**

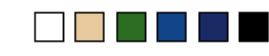

#### **Host Names**

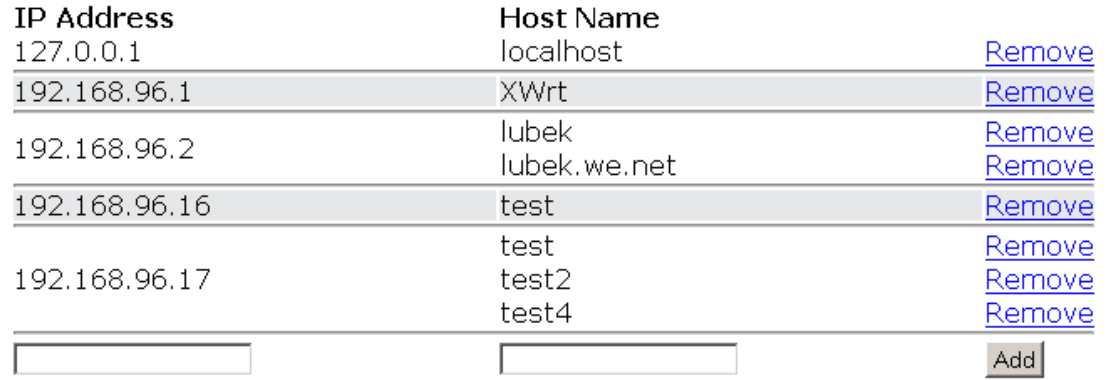

#### **Host Names:**

The file /etc/hosts is used to look up the IP address of a device connected to a computer network. The hosts file describes a many-to-one mapping of device names to IP addresses. When accessing a device by name, the networking system attempts to locate the name within the hosts file before accessing the Internet domain name system.

### Static IP addresses (for DHCP)

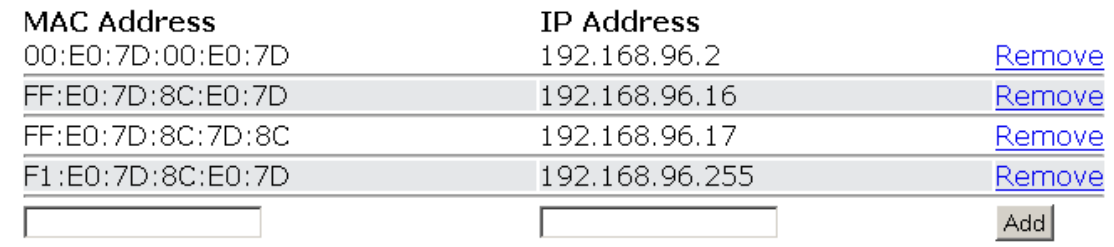

#### **Static IP addresses:**

The file /etc/ethers contains database information regarding known 48-bit ethernet addresses of hosts on an Internetwork. The DHCP server uses the matching IP address instead of allocating a new one from the pool for any MAC address listed in this file.

### **Active DHCP Leases**

**MAC Address** 00:18:84:29:1e:29 **IP Address** 192.168.97.86 Name fonka

**Expires in** 11h 59min 1sec

Save Changes

 $X - Wrt$ 

Apply Changes «

Uptime: 1 day, 18:20 Load: 0.17, 0.06, 0.01

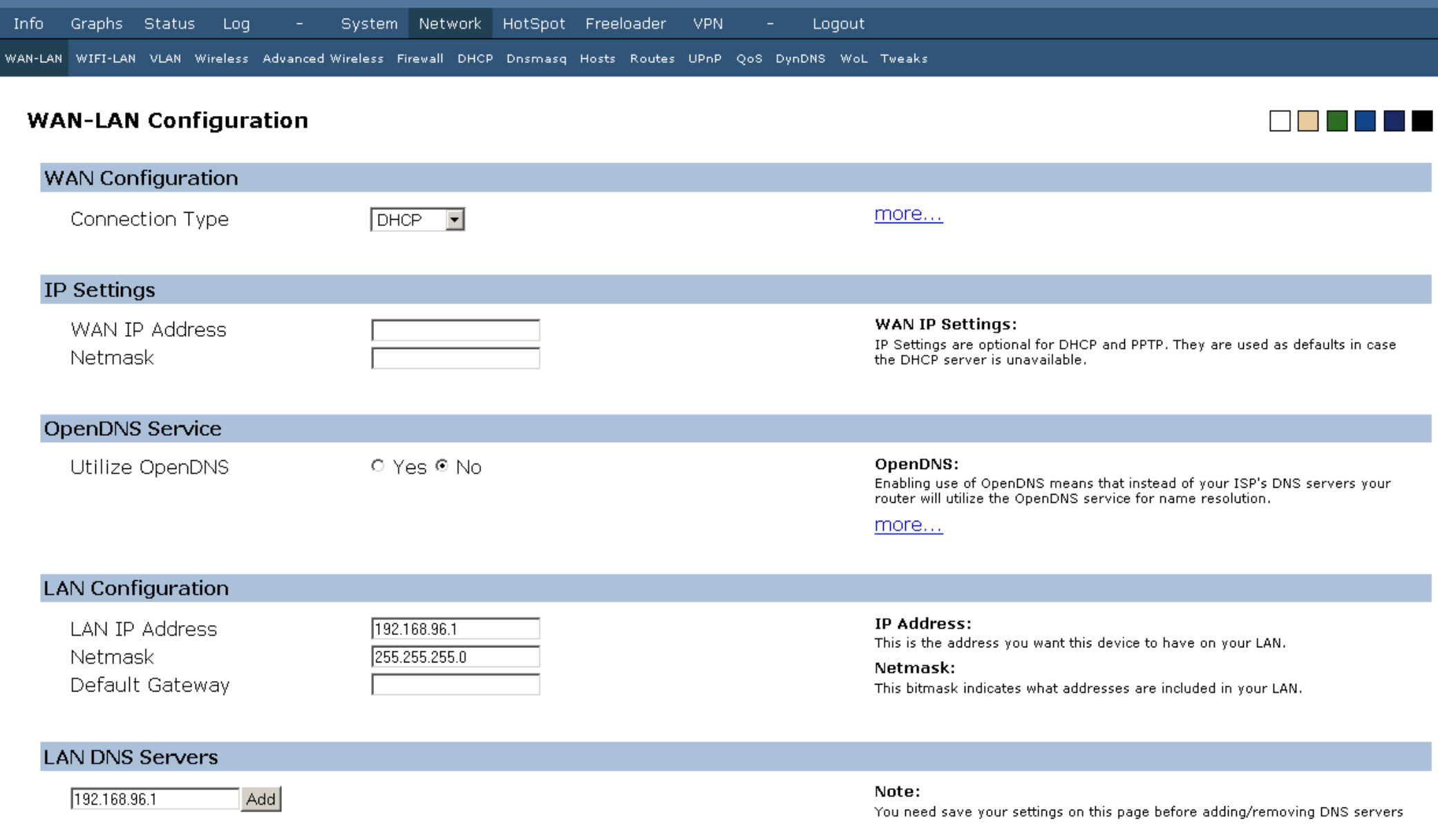

Save Changes

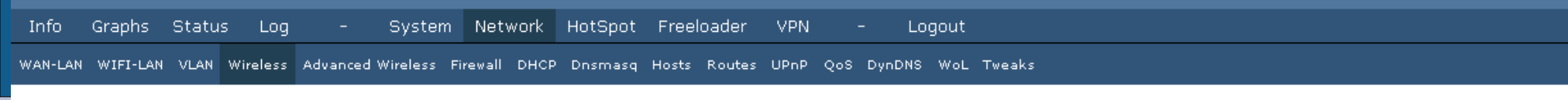

### **Wireless Configuration**

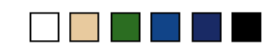

#### **Wireless Configuration**

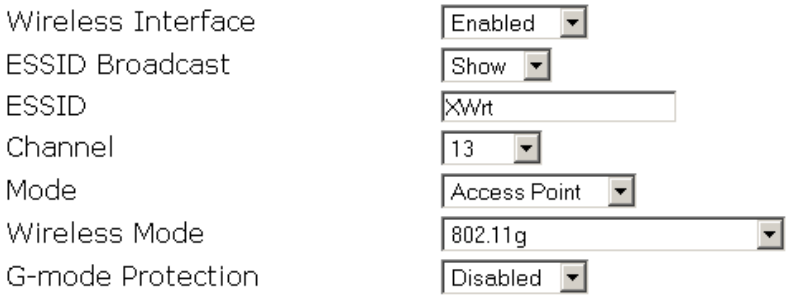

#### **WLAN Mode:**

This sets the operation mode of your wireless network. Selecting 'Client (Bridge)' will not change your network interface settings. It will only set some parameters in the wireless driver that allow for limited bridging of the interface.

#### **G-mode Protection:**

Set this in a mixed network when some stations can not hear.

more...

#### **Encryption Settings**

Encryption Type WPA Mode WPA Algorithms WPA PSK NAS Package

WPA (PSK)  $\vert \cdot \vert$  $\nabla$  WPA1  $\nabla$  WPA2  $RCA$  (TKIP)  $RAB$  AES Installed.

#### **Encryption Type:**

WPA (RADIUS) is only supported in Access Point mode. WPA (PSK) does not work in Ad-Hoc mode. WEP keys can not end with a zero.

Save Changes

X-Wrt End user extensions for OpenWrt

Apply Changes «

Clear Changes «

**Review Changes «** 

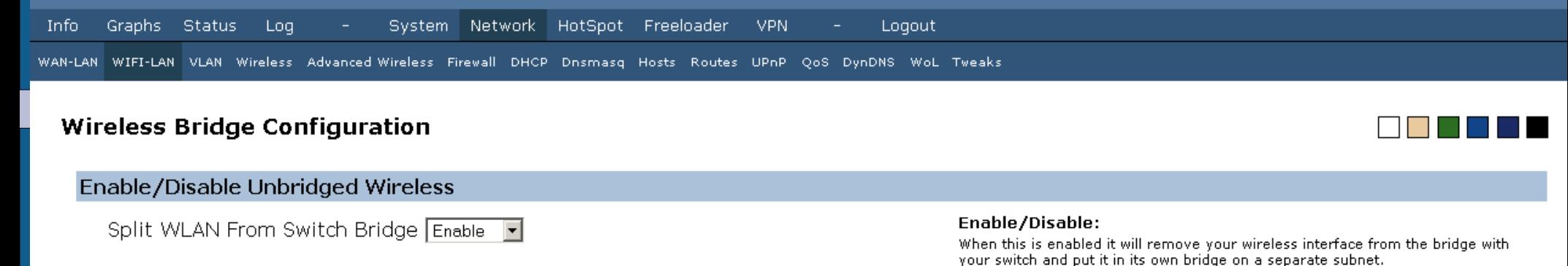

### Wireless LAN Configuration

#### IP Address 192.168.97.1 Netmask 255.255.255.0 Default Gateway Wifi to LAN Communication ⊙ Allow O Deny

#### **IP Address:**

This is the address you want this device to have on your Wireless LAN.

#### Netmask:

This bitmask indicates what addresses are included in your Wireless LAN. For those who don't know what a bitmask is, just think of "255" as 'match this part' and "0" as 'any number here'.

#### Wifi to LAN Communication:

Allows or denies communication from devices connected to wireless to send traffic to devices on the LAN.

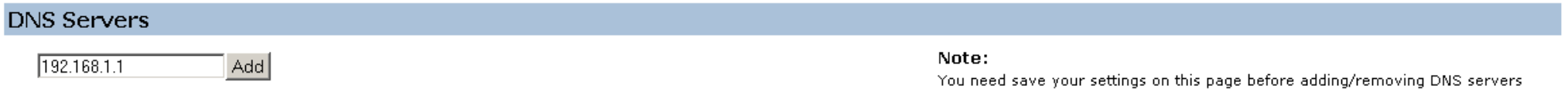

#### Save Changes

Apply Changes «

Clear Changes «

**Review Changes «** 

X-Wrt End user extensions for OpenWrt

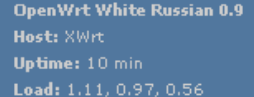

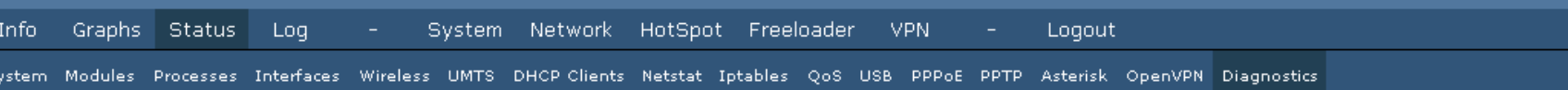

### **Diagnostics**

### **Network Utilities**

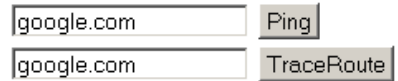

Please wait for output of "ping -c 4 google.com" ...

PING google.com (72.14.207.99): 56 data bytes 64 bytes from 72.14.207.99: icmp seq=0 ttl=241 time=128.1 ms 64 bytes from 72.14.207.99: icmp\_seq=1 ttl=241 time=114.9 ms 64 bytes from 72.14.207.99: icmp\_seq=2 ttl=241 time=153.9 ms 64 bytes from 72.14.207.99: icmp\_seq=3 ttl=241 time=122.8 ms

--- google.com ping statistics ---4 packets transmitted, 4 packets received, 0% packet loss round-trip  $min/avg/max = 114.9/129.9/153.9 ms$ 

Save Changes

Apply Changes « Clear Changes «

Review Changes «

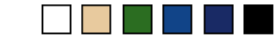

## And on to dd-wrt!

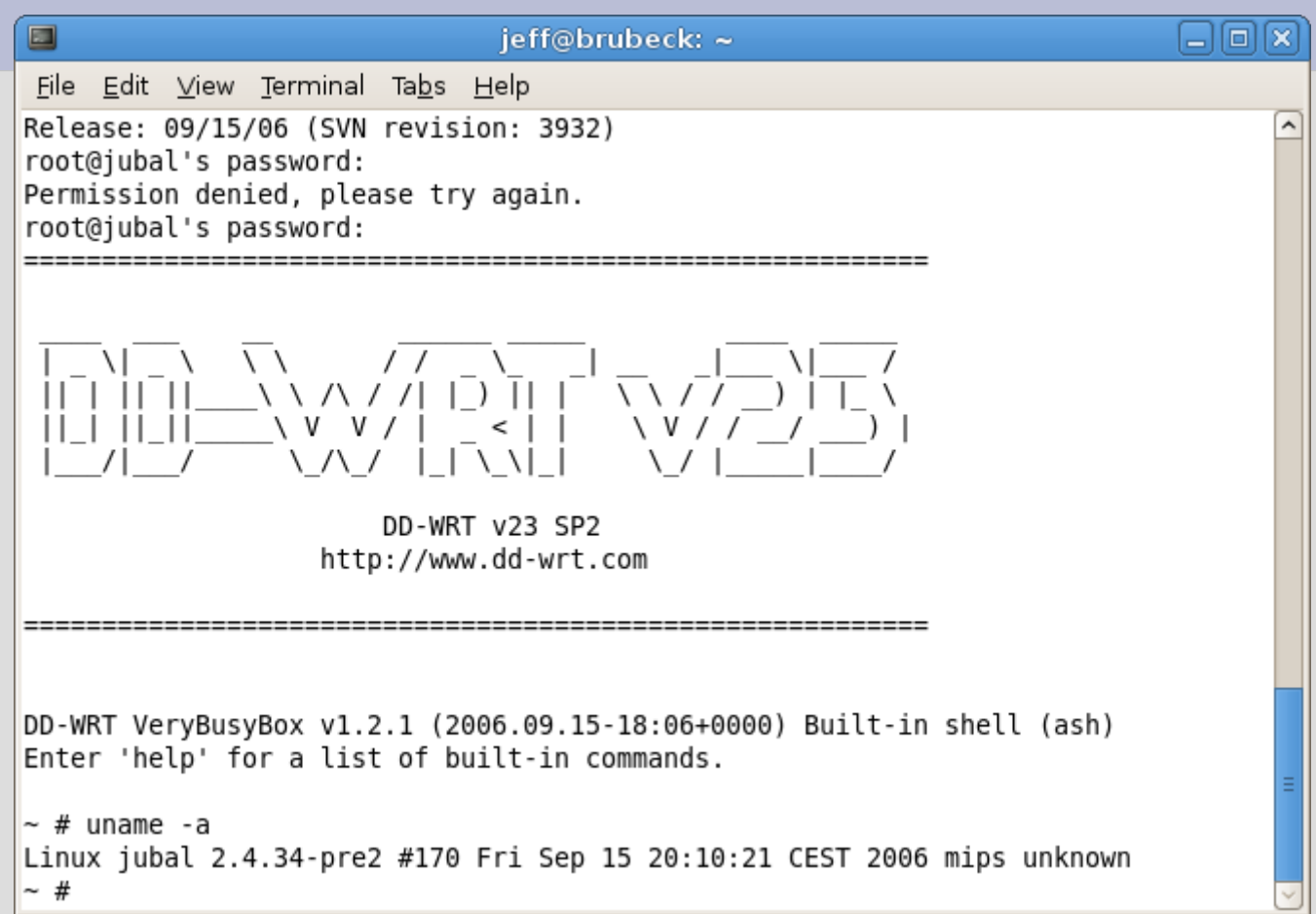

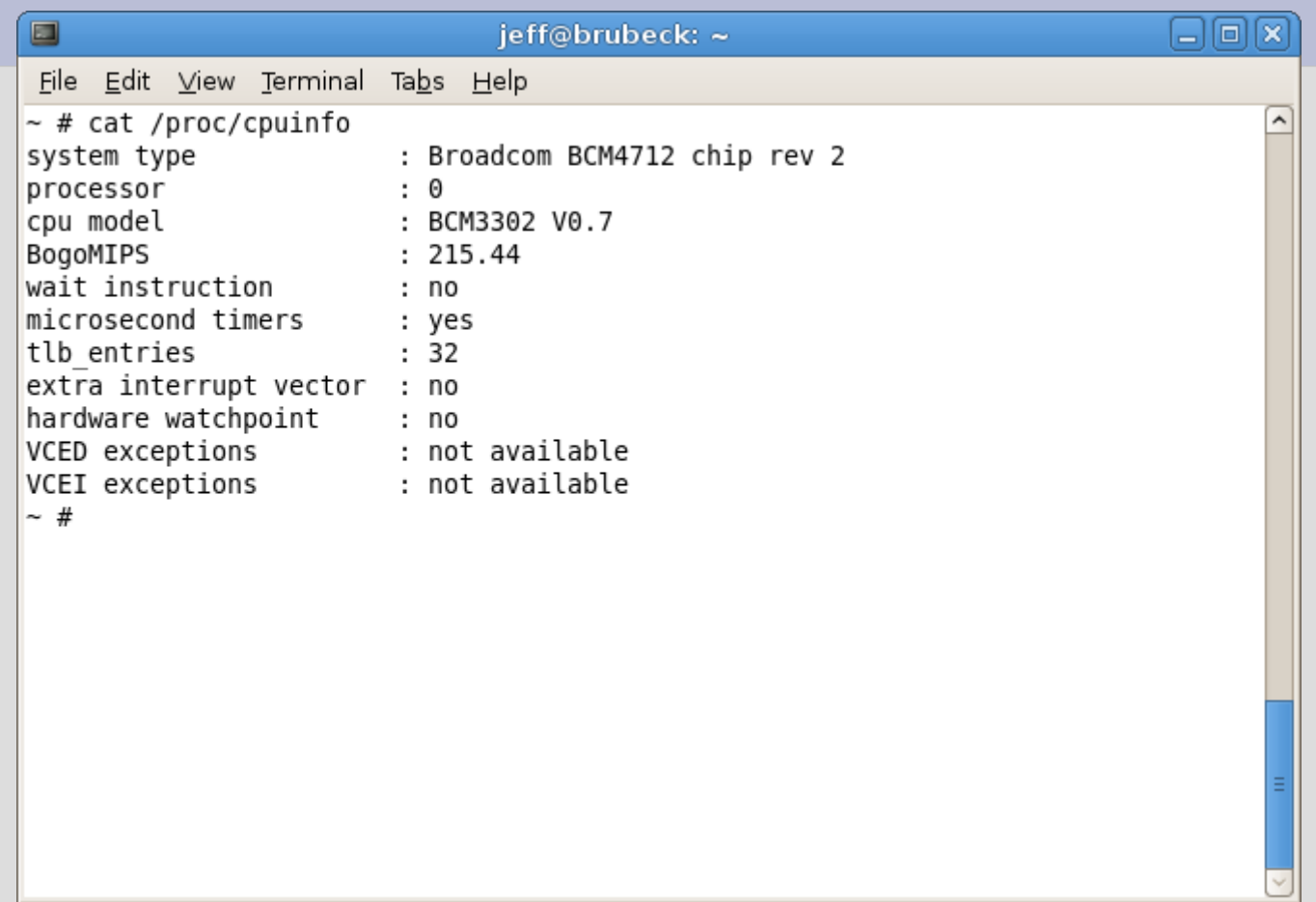

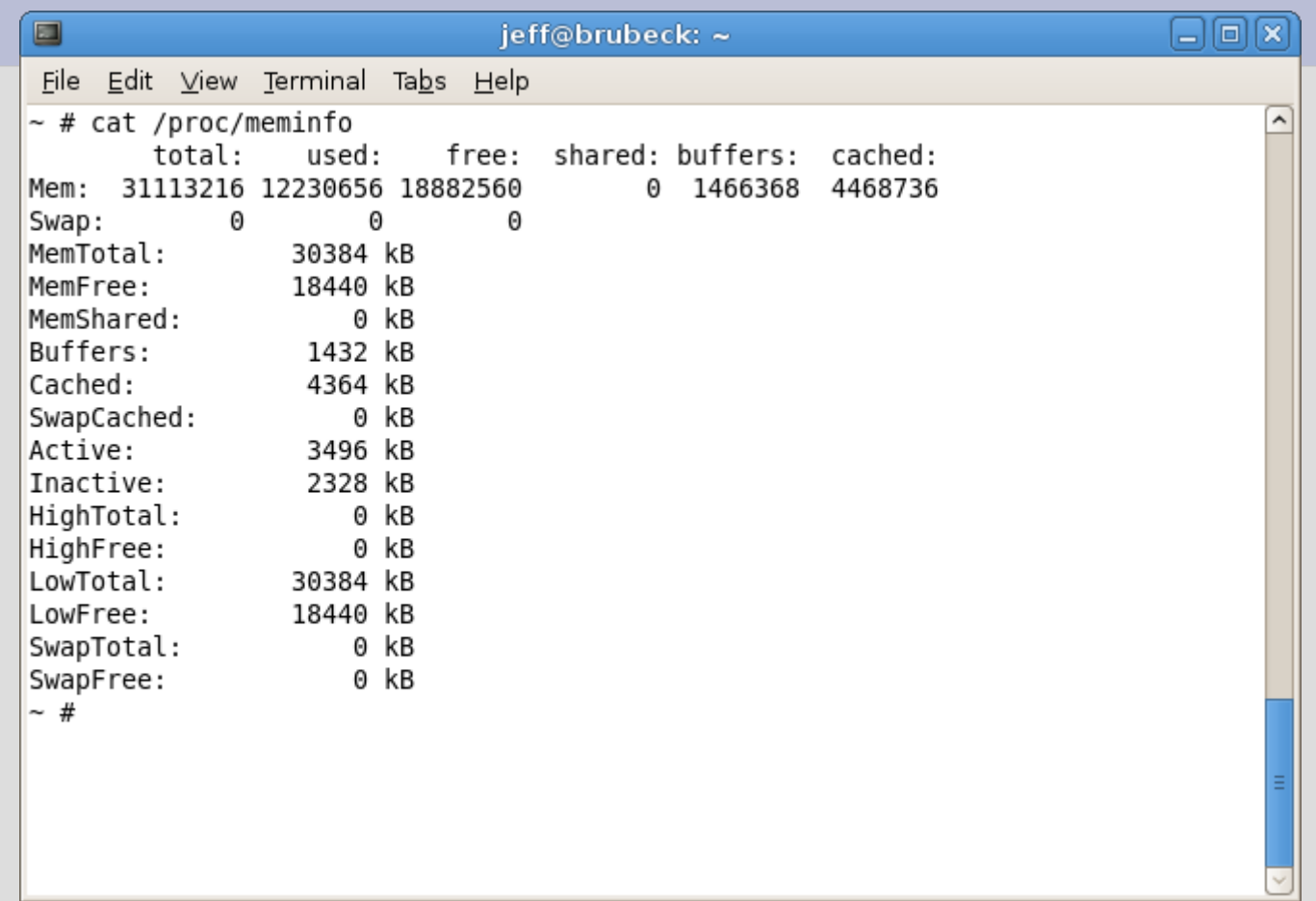

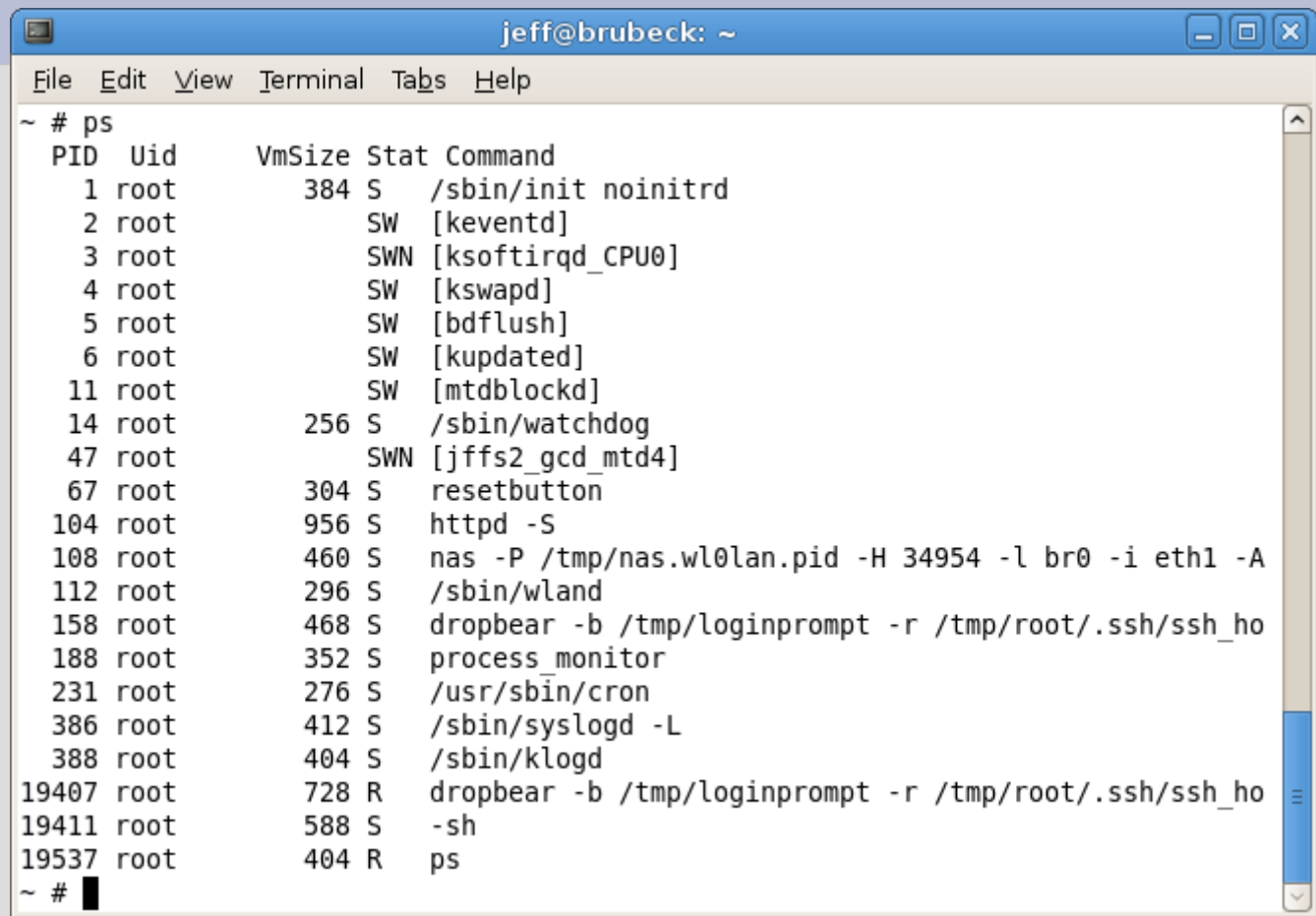

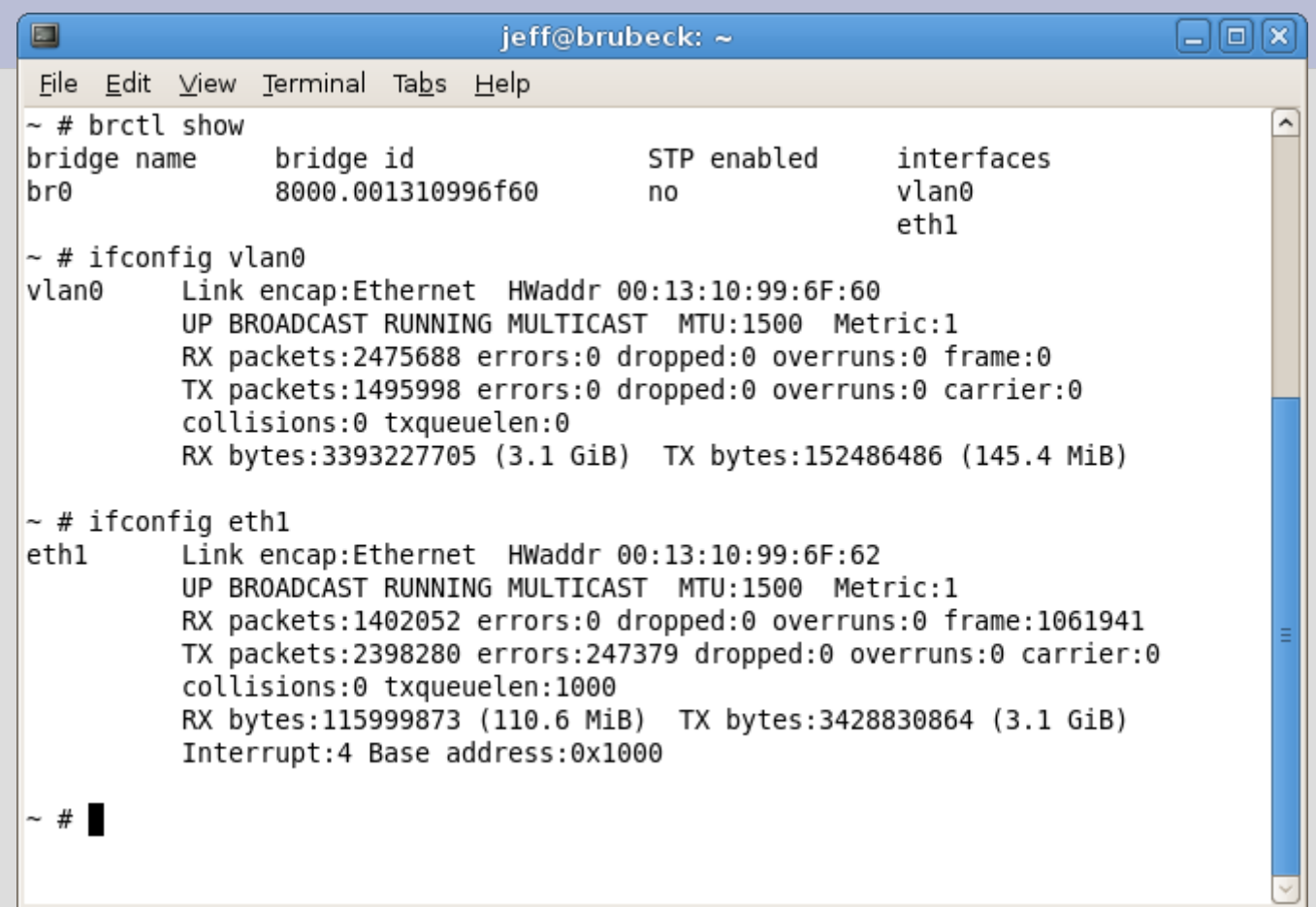

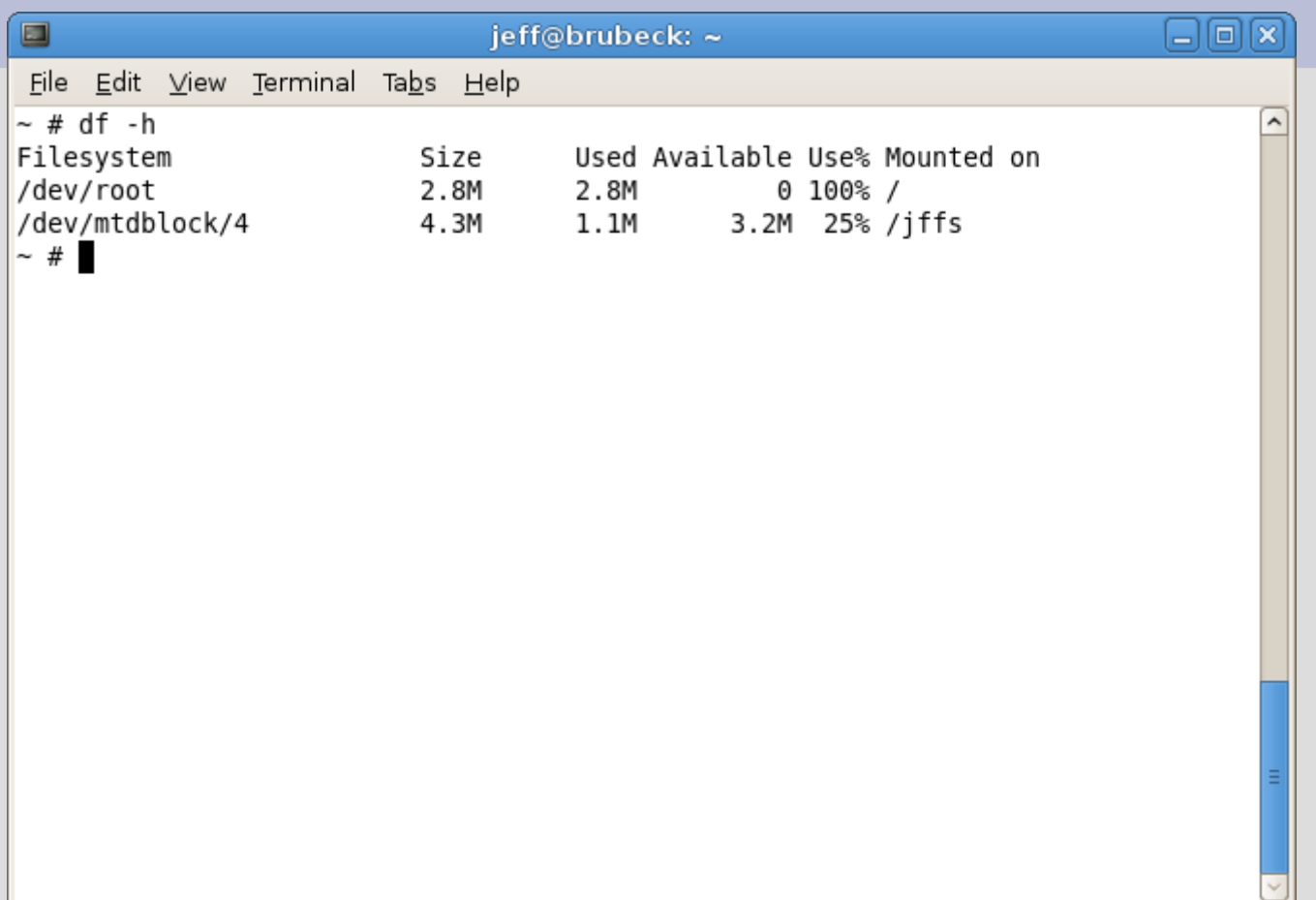

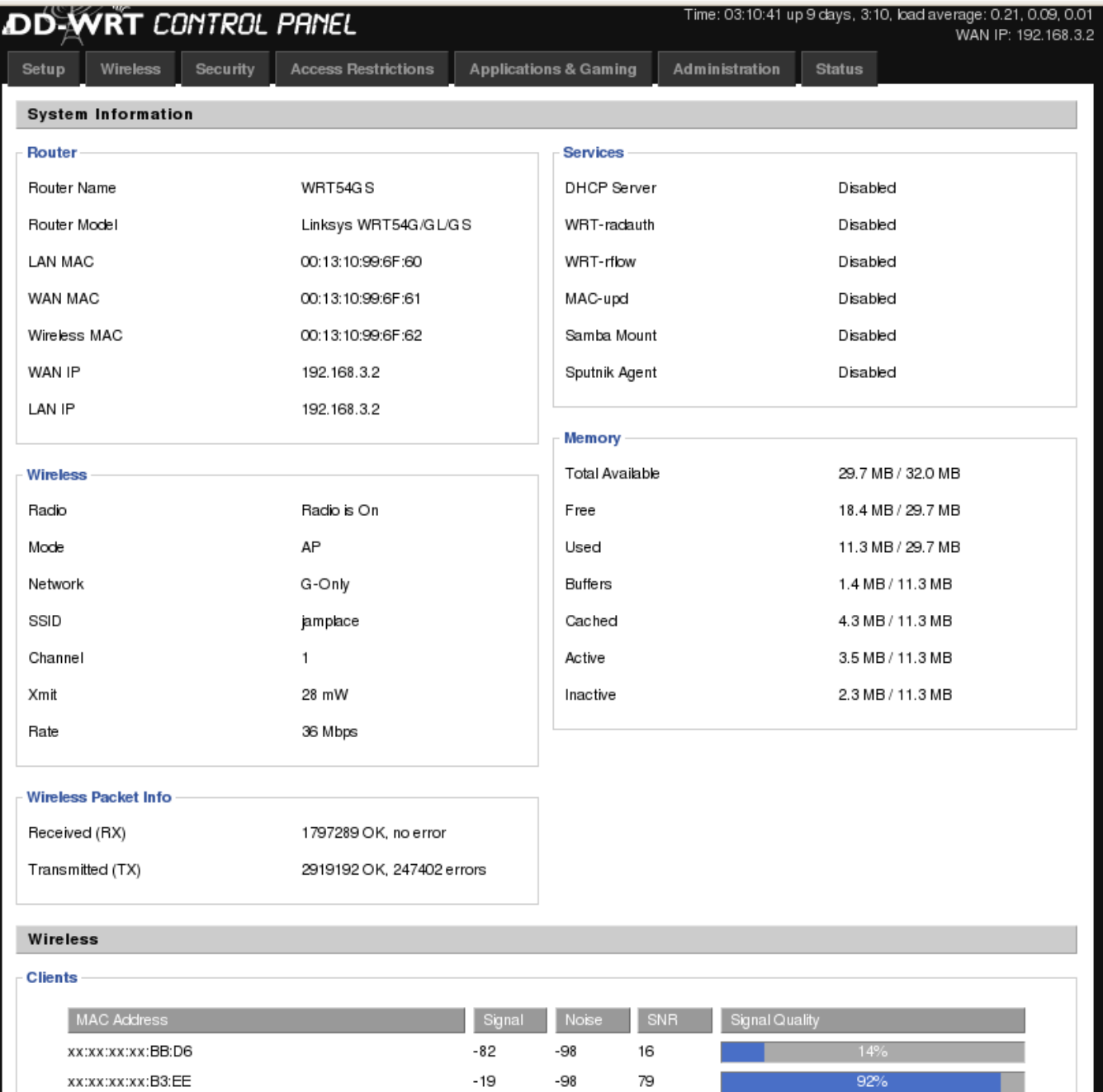

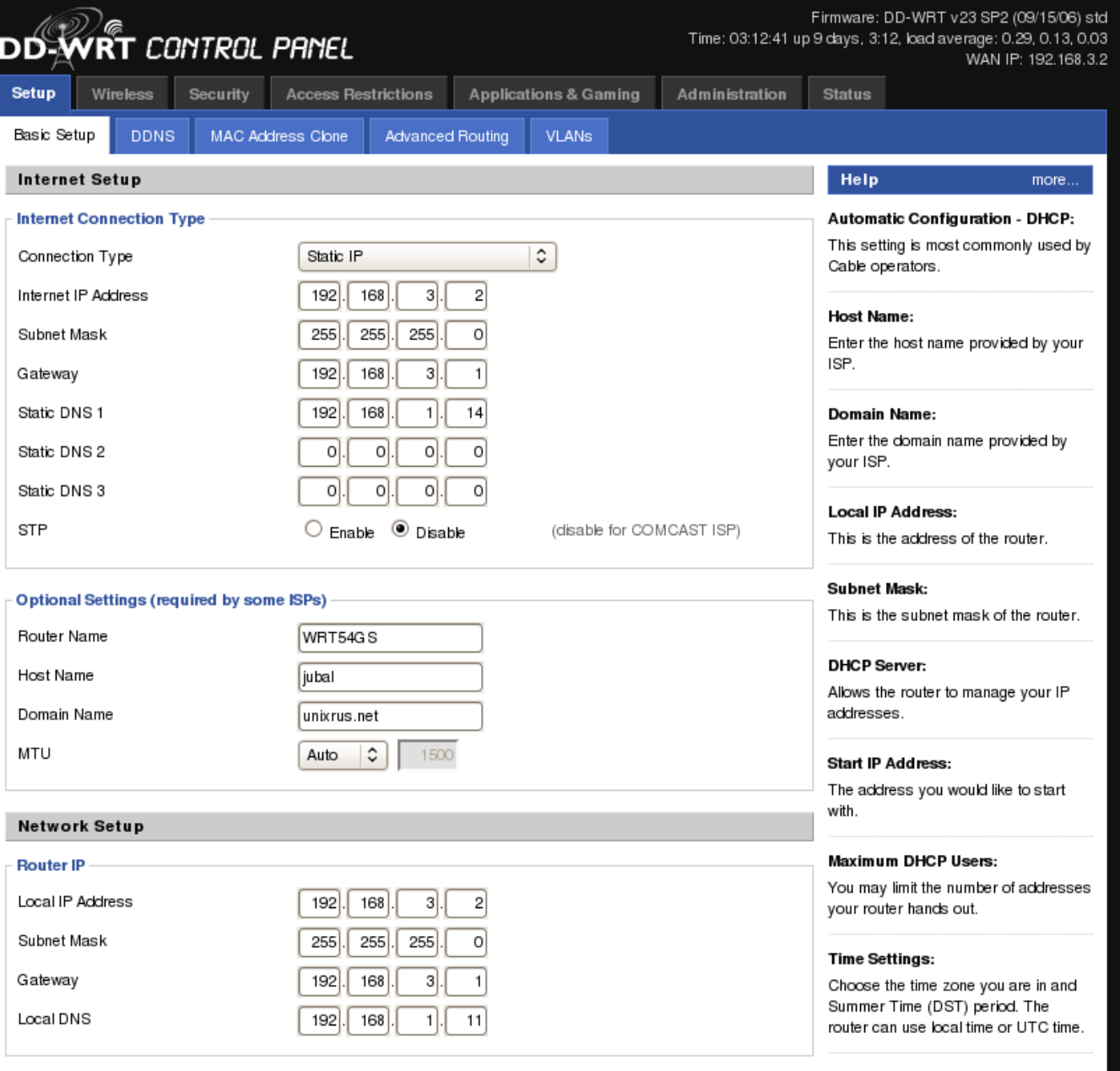

Network Address Server Settings (DHCP)

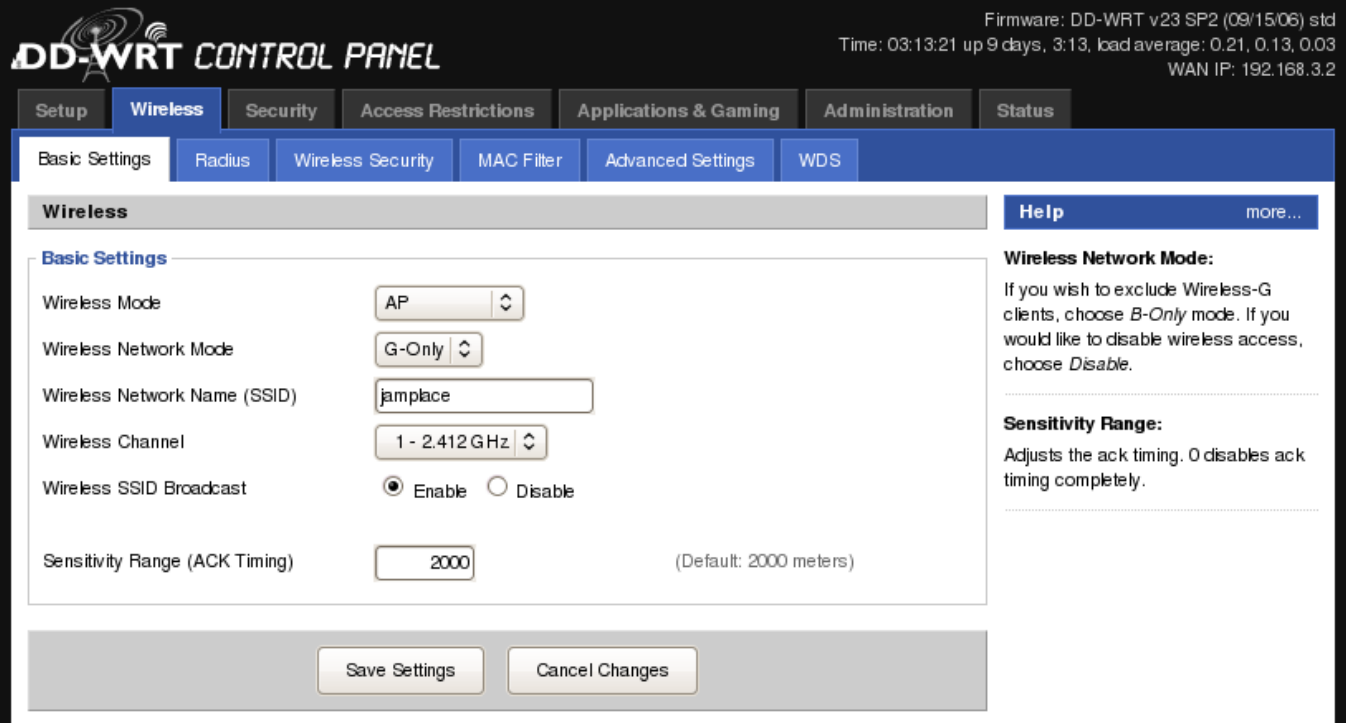

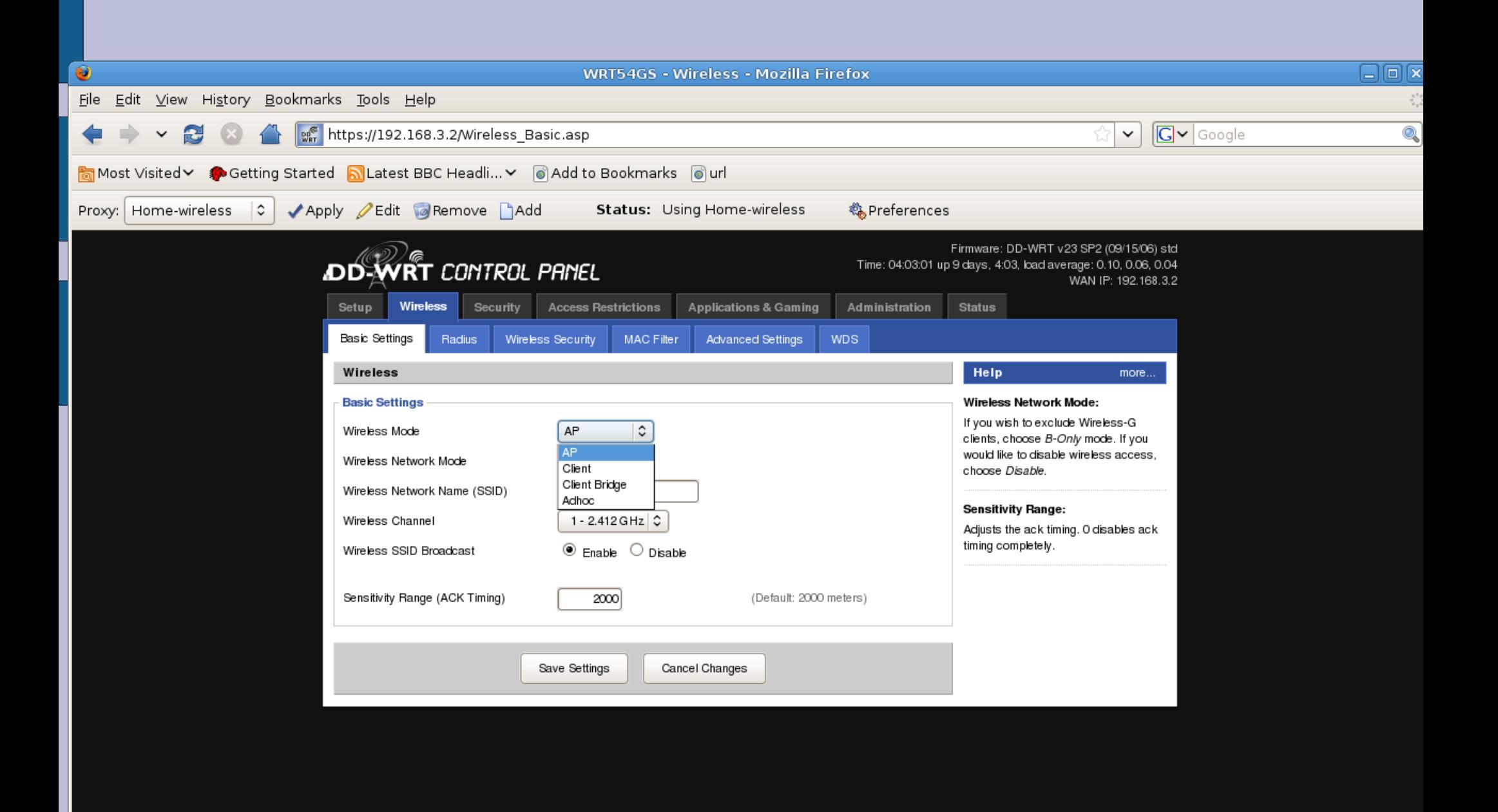

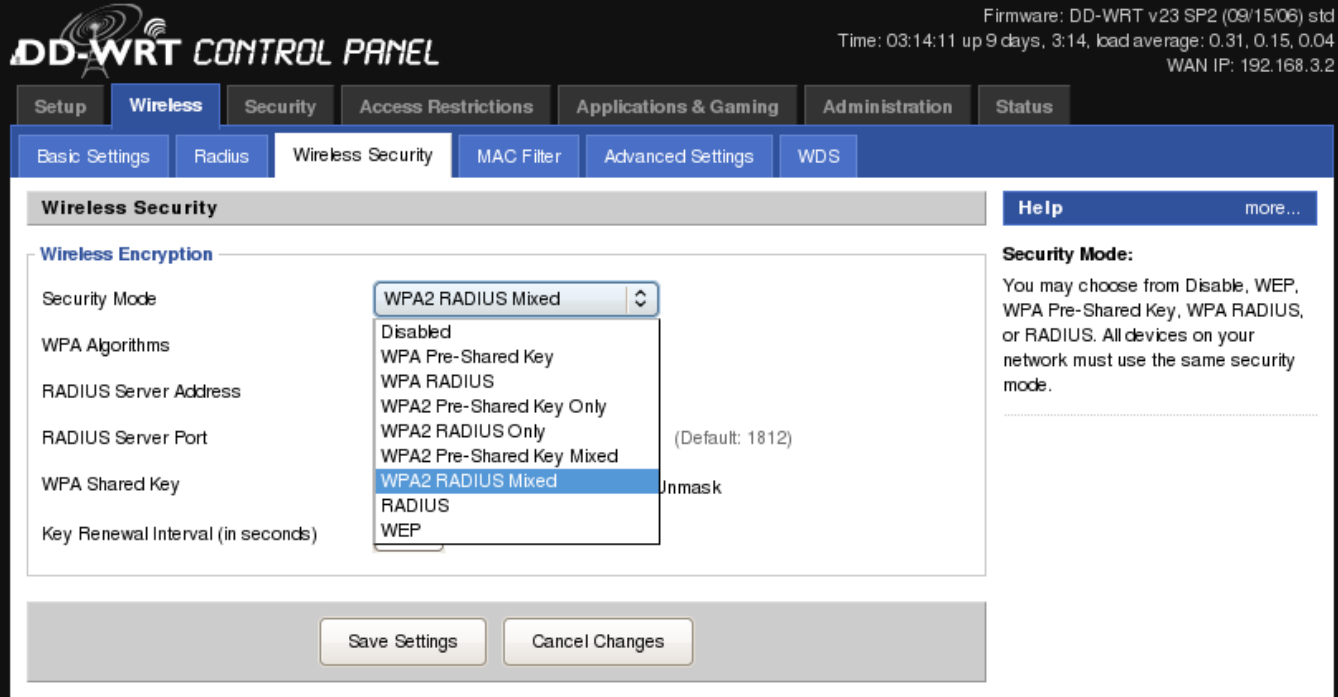

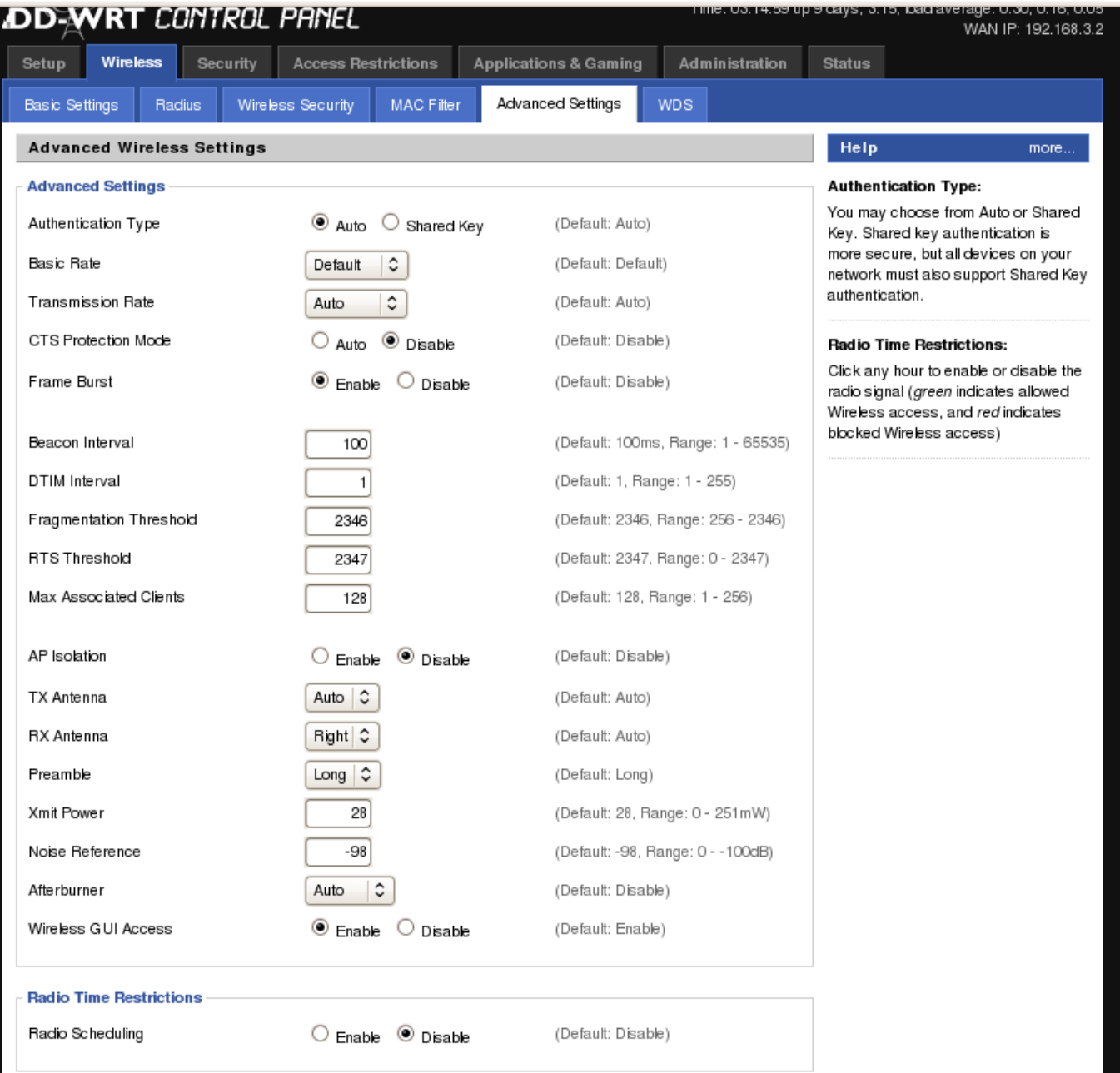

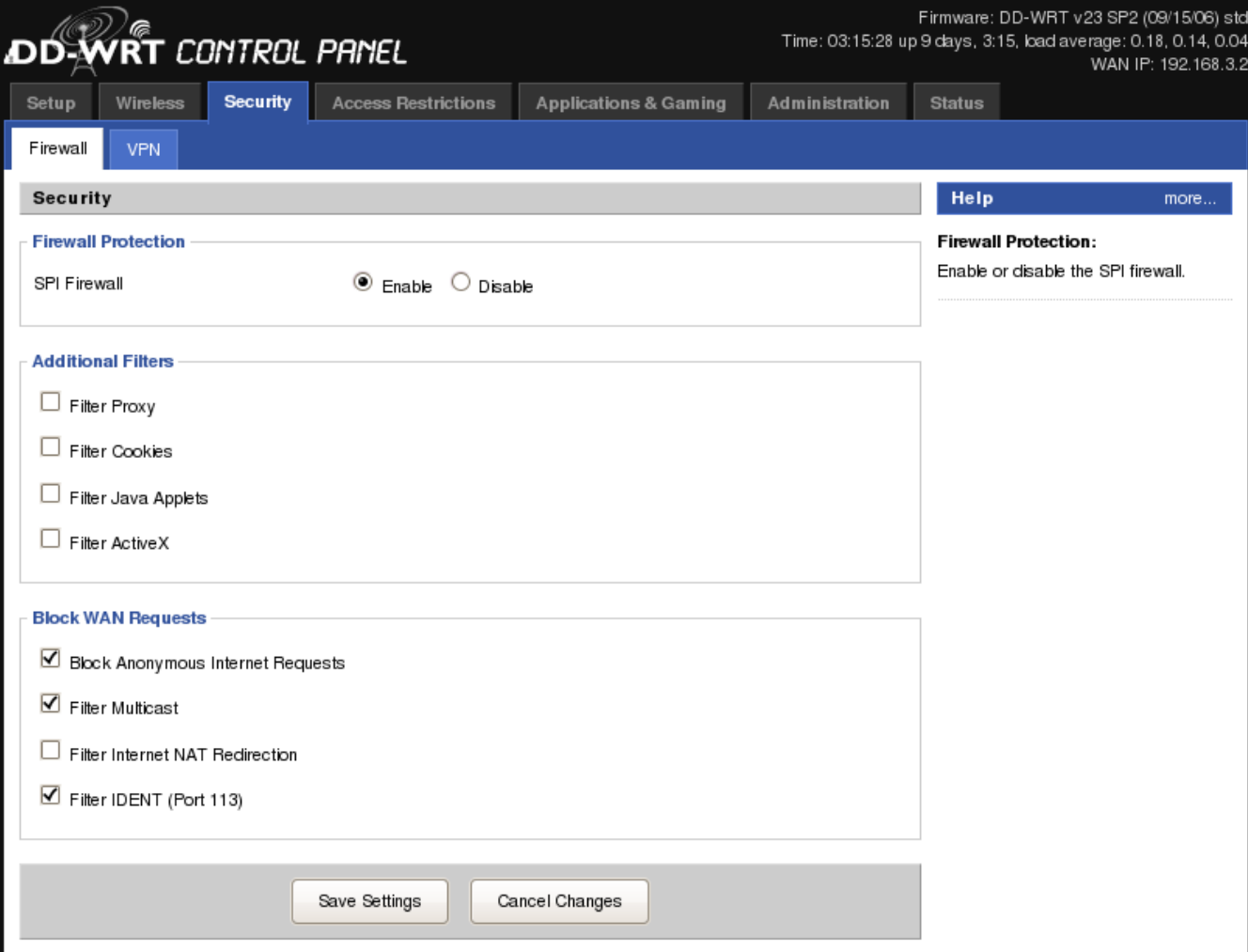

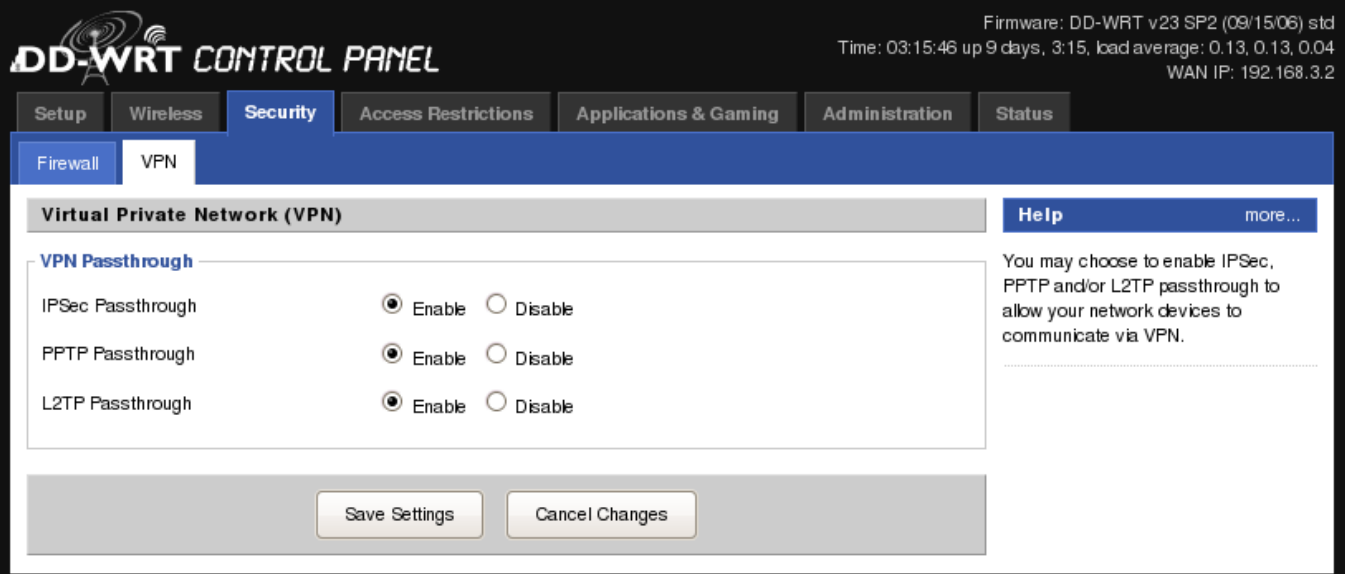

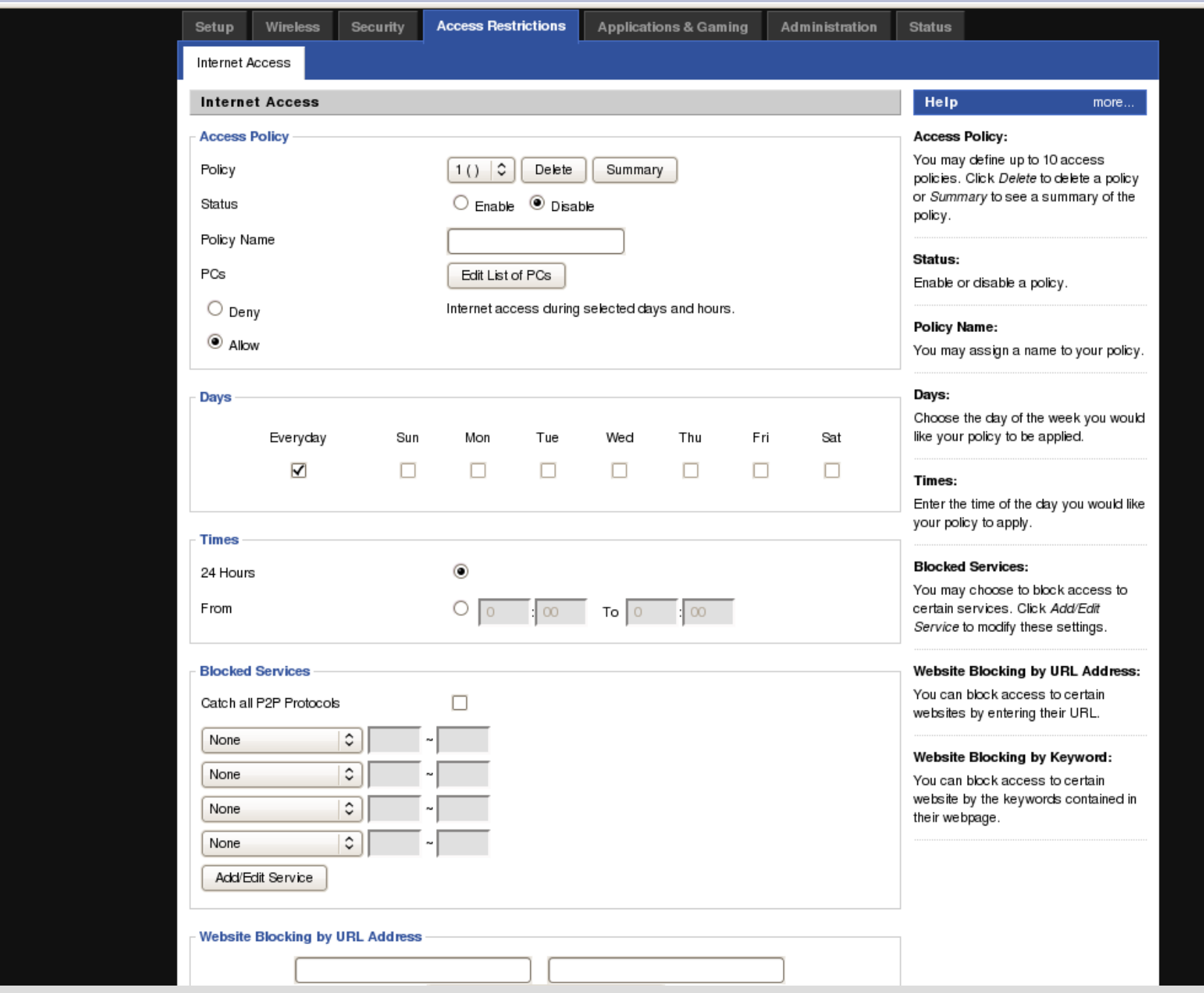

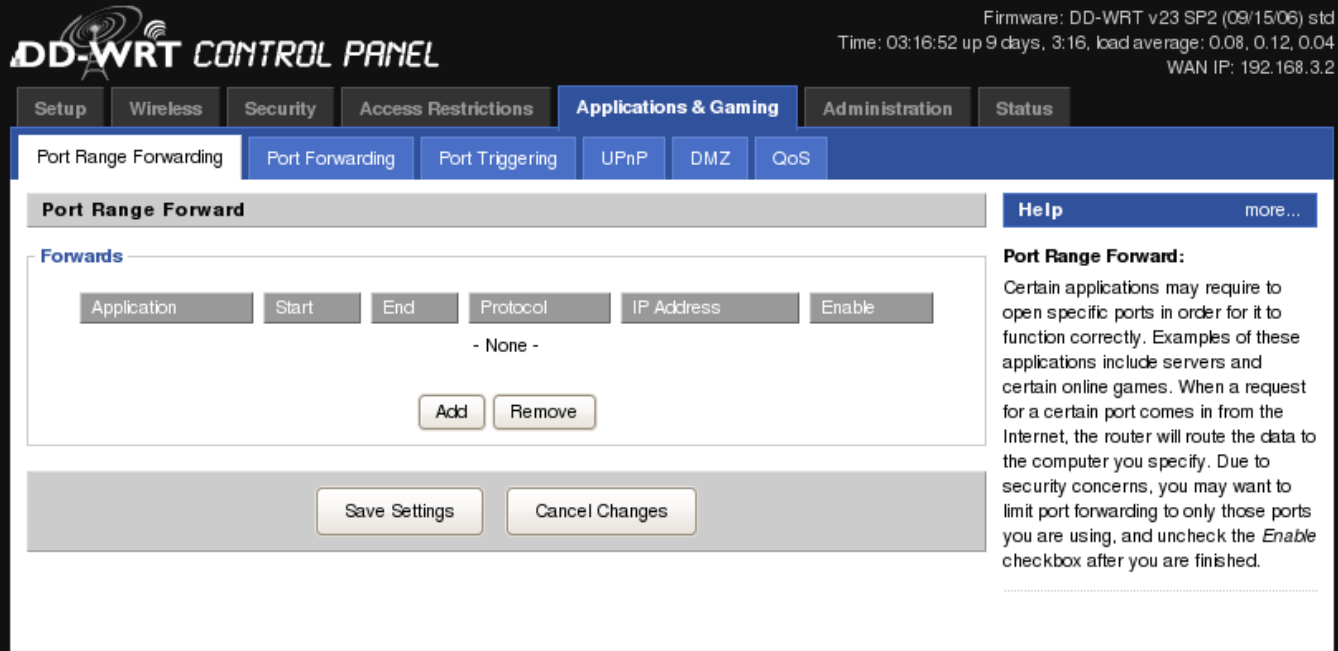

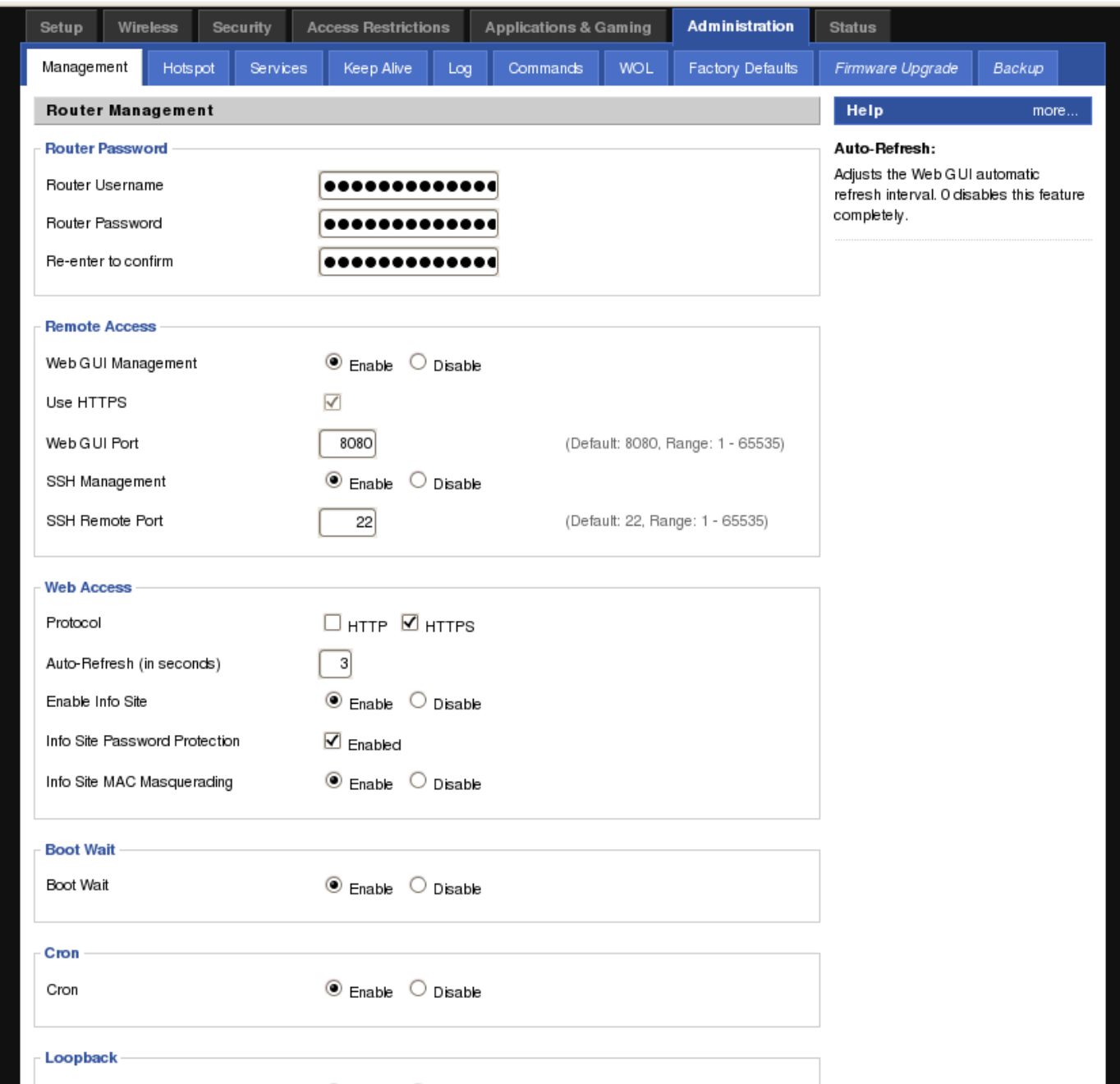

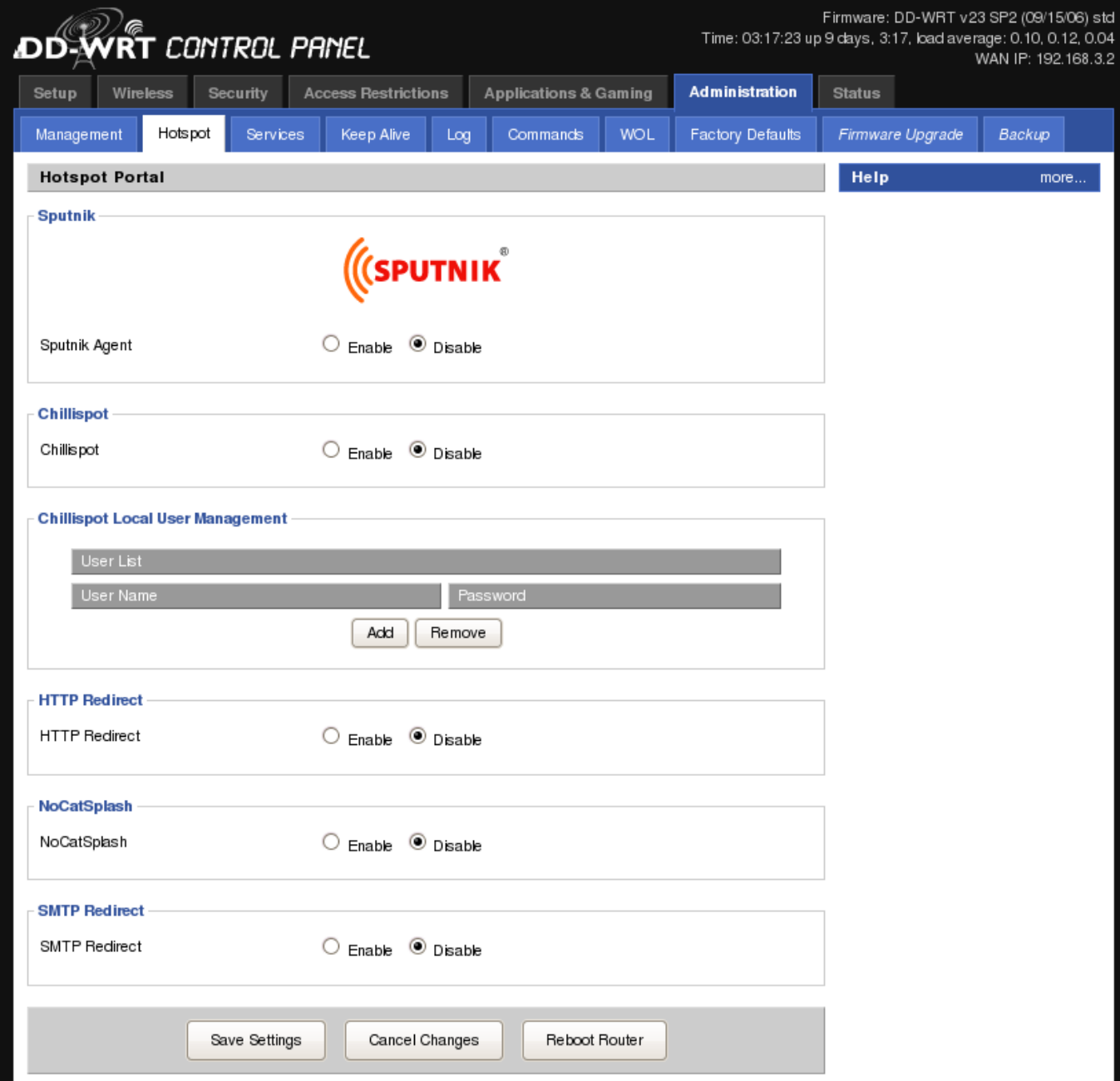

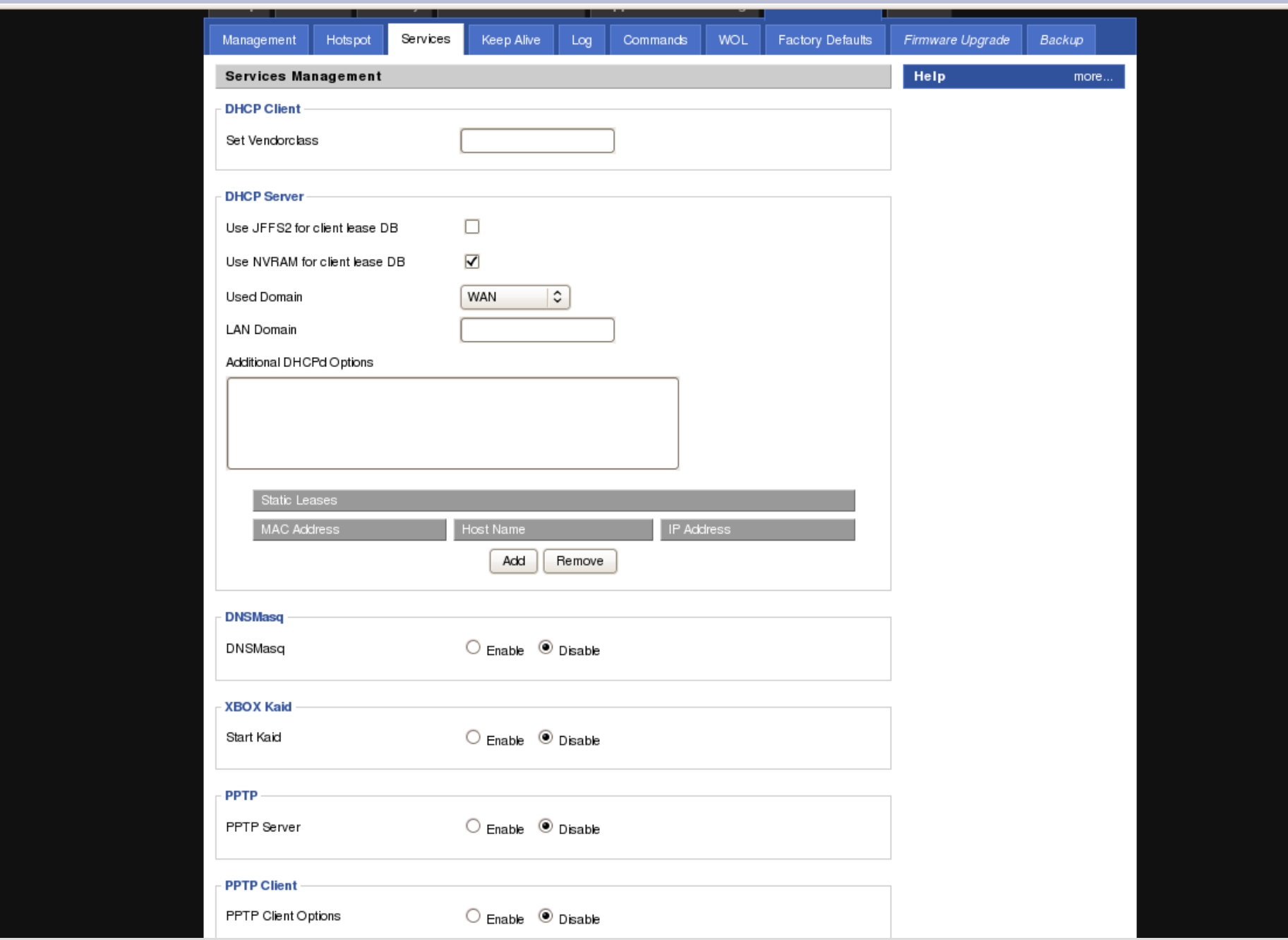

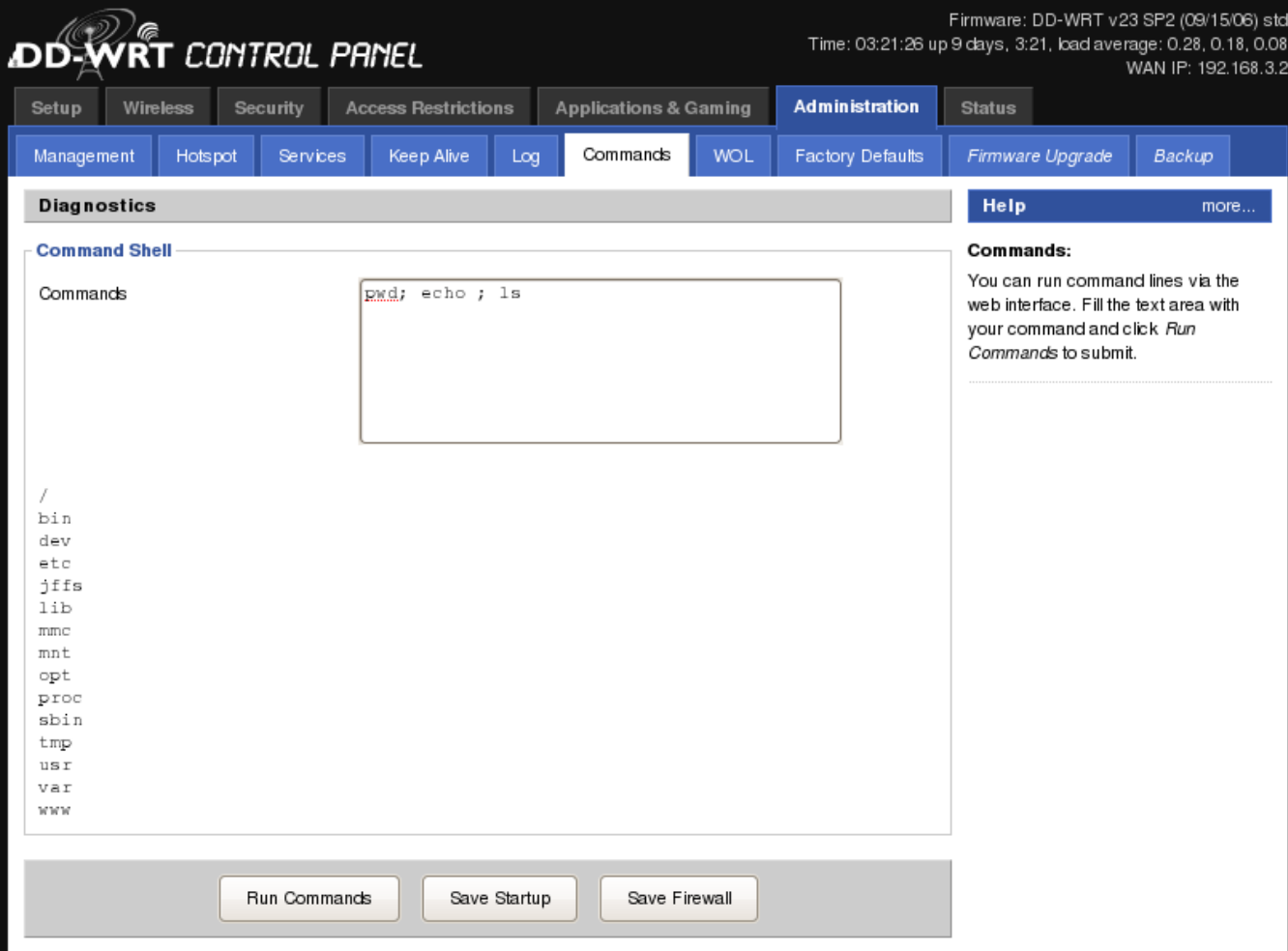

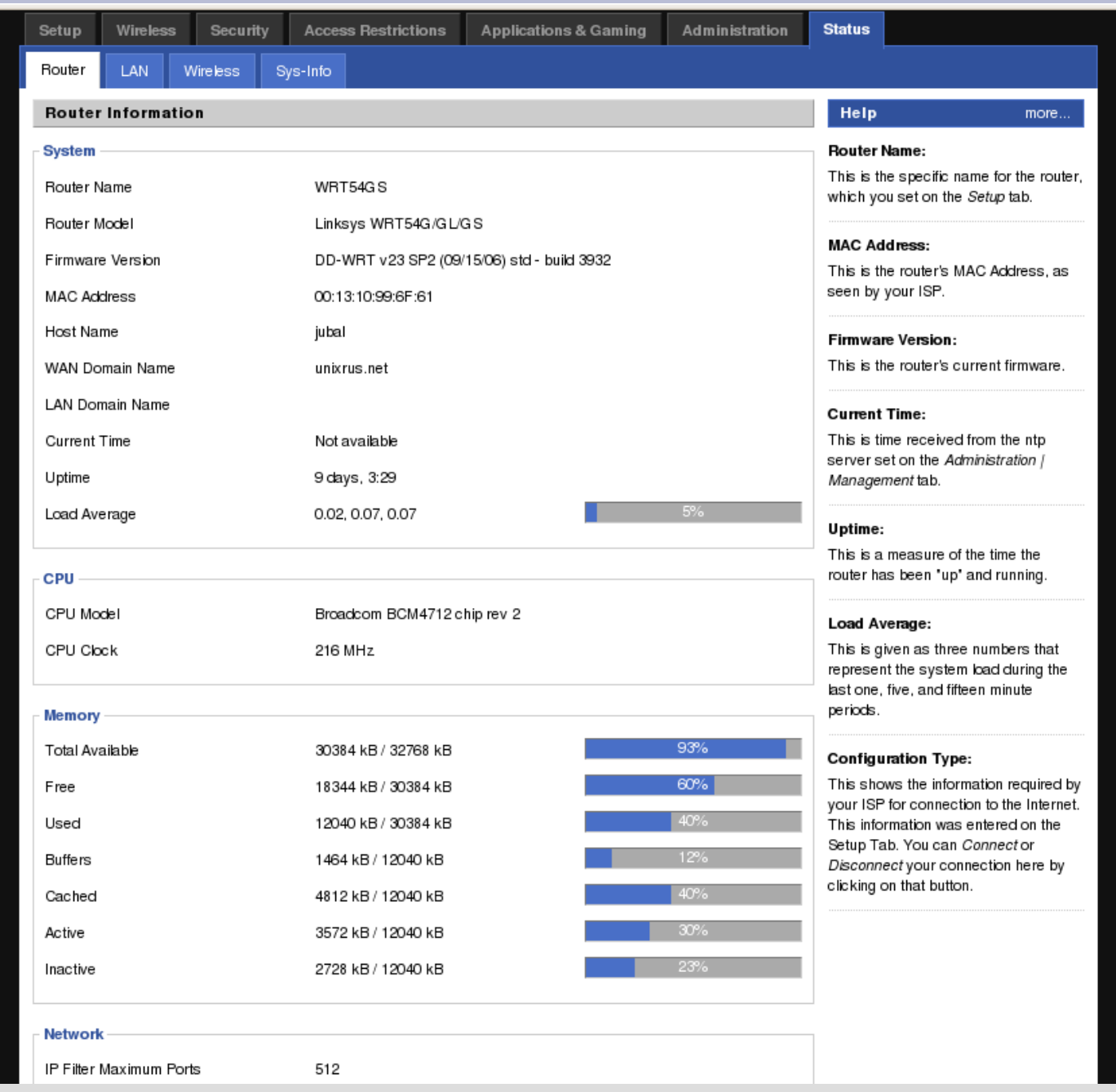

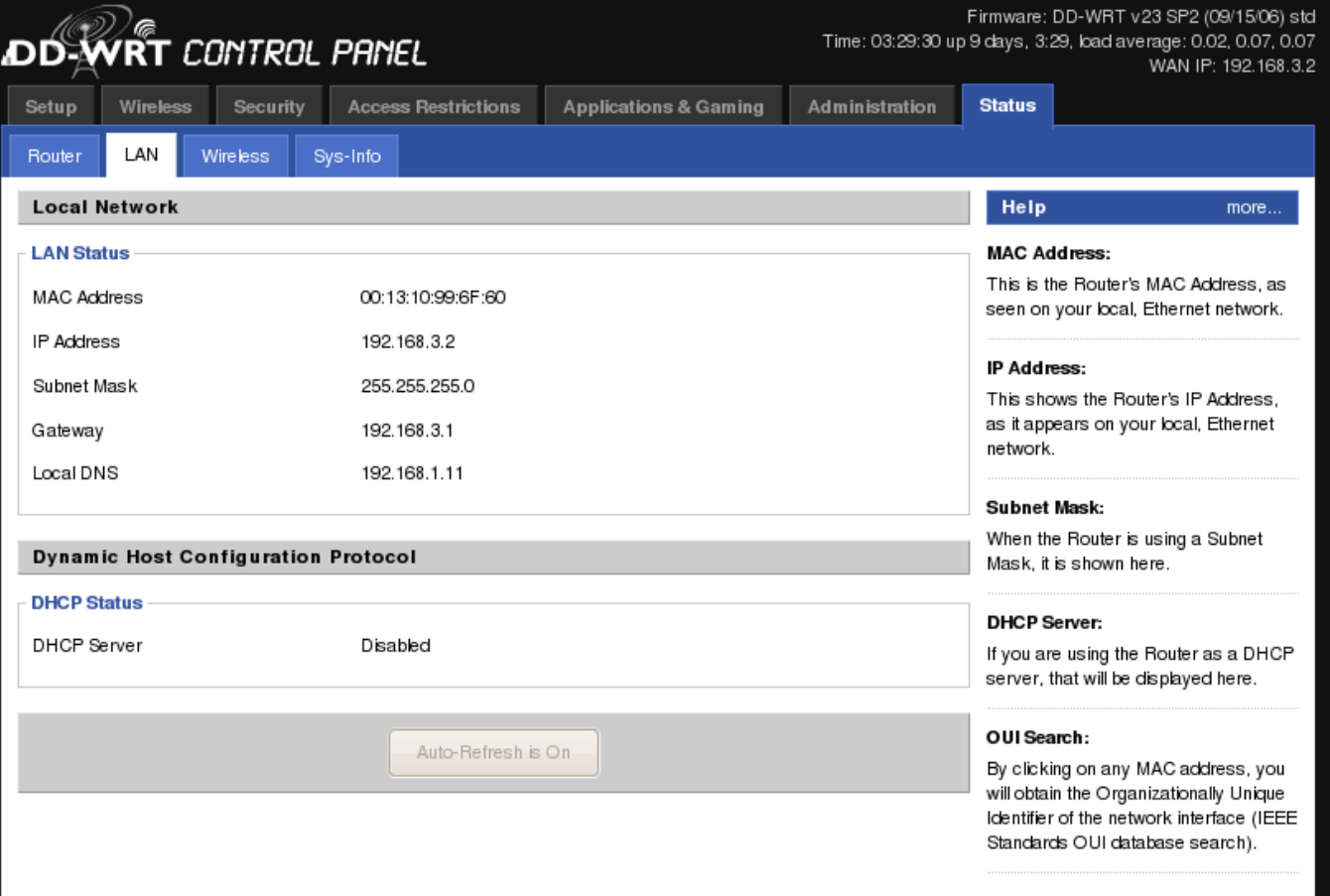

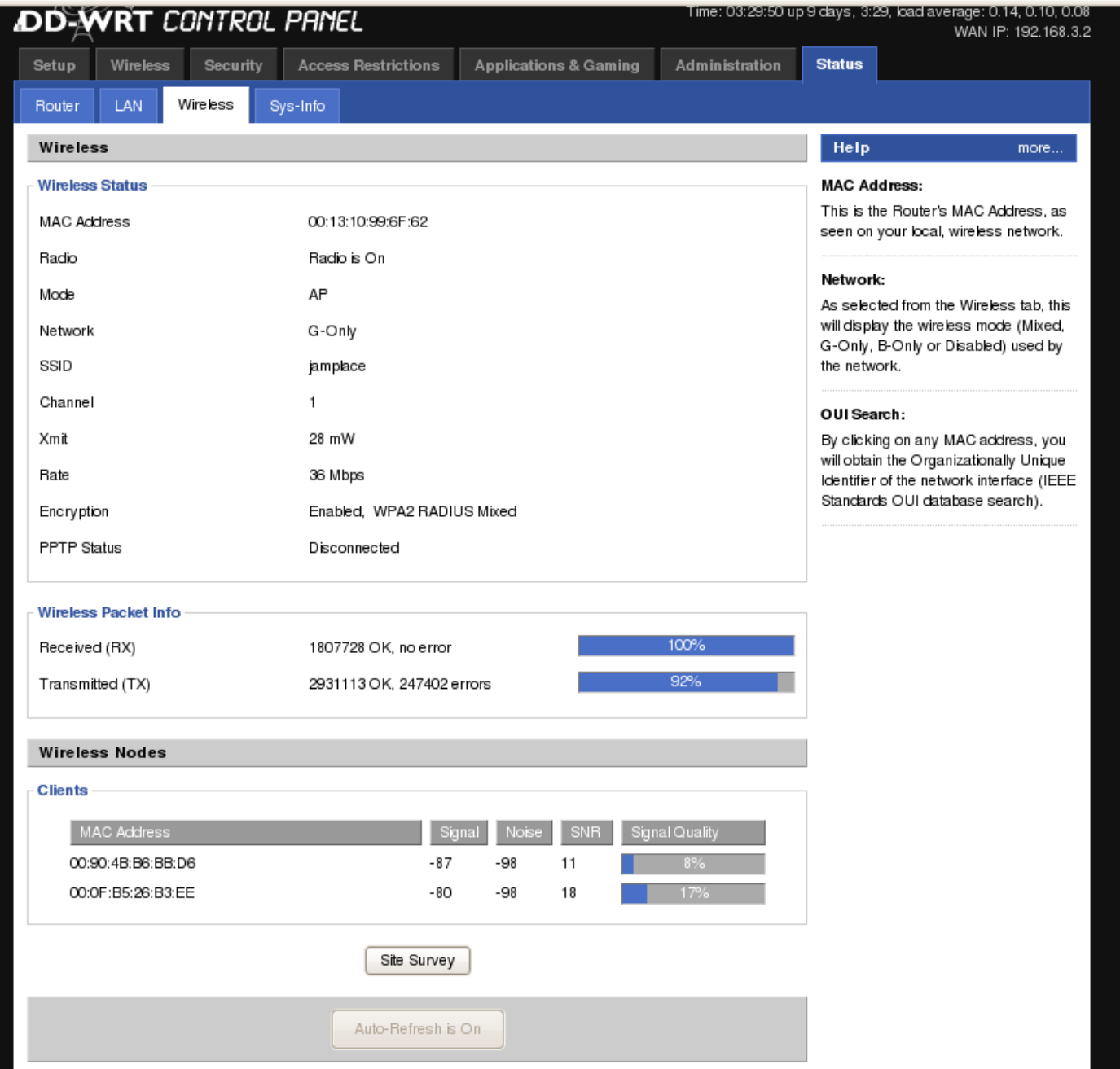

## **References**

- http://en.wikipedia.org/wiki/Linksys\_WRT54G
- http://www.dd-wrt.com/wiki/index.php/Main P
- <http://wiki.openwrt.org/OpenWrtDocs>
- <http://www.techreviewcentral.com/?p=47>

## **Credits**

## OpenWRT screenshots were taken from http://wiki.x-wrt.org

## **Questions?**